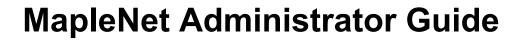

Copyright © Maplesoft, a division of Waterloo Maple Inc. 2021

# **MapleNet Administrator Guide**

#### Copyright

Maplesoft, MapleNet and Maple are all trademarks of Waterloo Maple Inc.

© Maplesoft, a division of Waterloo Maple Inc. 2021. All rights reserved.

No part of this book may be reproduced, stored in a retrieval system, or transcribed, in any form or by any means — electronic, mechanical, photocopying, recording, or otherwise. Information in this document is subject to change without notice and does not represent a commitment on the part of the vendor. The software described in this document is furnished under a license agreement and may be used or copied only in accordance with the agreement. It is against the law to copy the software on any medium except as specifically allowed in the agreement.

Oracle, Java and all Java-based marks are trademarks or registered trademarks of Oracle and/or its affiliates. Docker is a registered trademark of Docker, Inc.

All other trademarks are the property of their respective owners.

This document was produced using Maple and DocBook.

# **Contents**

| Overview                                                  |    |
|-----------------------------------------------------------|----|
| 1 Introduction                                            |    |
| 1.1 MapleNet                                              |    |
| 1.2 Docker Container for MapleNet                         |    |
| 2 Basics of Running MapleNet                              | 3  |
| 2.1 Glossary of Variables Used in This Chapter            | 3  |
| 2.2 Loading the MapleNet Docker Image                     | 3  |
| 2.3 Starting MapleNet                                     |    |
| Starting MapleNet Using the docker run Command            |    |
| Starting MapleNet Using a docker compose File             |    |
| Replacing the Landing Page                                |    |
| 2.4 Stopping MapleNet                                     |    |
| 2.5 Removing a Docker Image                               |    |
| 2.6 Adding Content to MapleNet                            | 5  |
| 2.7 MapleNet Logging                                      |    |
| docker log                                                |    |
| MapleNet options                                          |    |
| 3 Environment Variable Configuration                      |    |
| 3.1 Licensing                                             |    |
| 3.2 Directory Setup                                       |    |
| 3.3 Managing Connections                                  |    |
| 3.4 Directory Listings                                    |    |
| 3.5 Sendfile Usage                                        |    |
| 3.6 Content Delivery Network                              |    |
| 3.7 Worksheet Template Location                           |    |
| 3.8 Web Server Endpoints                                  |    |
| Health Check Endpoints                                    |    |
| 3.9 CORS                                                  |    |
| 3.10 SSL                                                  |    |
| 3.11 Client Configuration                                 |    |
| 3.12 Managing Maple Engines                               |    |
| 3.13 Maple Configuration                                  |    |
| 3.14 Configuring Logging                                  |    |
| 3.15 Data Limit                                           |    |
| 3.16 Compute Engine                                       |    |
| 3.17 Document Engine                                      |    |
| 4 Security Issues                                         |    |
| 4.1 Untrusted Users                                       |    |
|                                                           |    |
| 4.2 Trusted Users                                         |    |
| •                                                         |    |
| 5.1 Metrics and Monitoring Tools  Health Check            |    |
|                                                           |    |
| Monitoring                                                |    |
| Metrics over Prometheus                                   |    |
| 6 Example Configurations                                  |    |
| 6.1 Basic Document Hosting                                |    |
| Mounting as a subdirectory of /webroot                    |    |
| Mounting on top of /webroot                               |    |
| Using a Content Delivery Network for JavaScript libraries |    |
| Logging Configuration                                     |    |
| 6.2 Basic Compute Hosting                                 | 25 |

| Cross-Origin Resource Sharing (CORS)          |    |
|-----------------------------------------------|----|
| 6.3 Adding Maple Libraries and Help Databases | 26 |
| Changing the URL for the Help Database        | 26 |
| 6.4 Enabling the Upload Page                  | 27 |
| 6.5 Security Options                          | 27 |
| 6.6 Troubleshooting                           | 28 |
| Docker not starting                           | 28 |
| MapleNet is not starting                      | 28 |
| Performances Issues                           | 29 |
| 7 Copyright                                   |    |
| 7.1 Client Side Software Copyright Statements | 31 |
| error_prone_annotations                       |    |
| j2objc-annotations 1.3                        | 31 |
| guava 23.0                                    |    |
| guava-gwt 23.0                                | 31 |
| gwtquery 1.5 beta 1                           | 31 |
| gwtexporter 2.5.0                             |    |
| eventbinder 1.10                              |    |
| akjava                                        |    |
| gwt-log 3.3.2                                 | 31 |
| GWT 2.8.1                                     | 31 |
| 7.2 Server Side Software Copyright Statements |    |
| Maple Licensed Code                           |    |
| Open Source                                   | 33 |
| Font Licenses                                 | 46 |
| Index                                         | 49 |

# **Overview**

## **About MapleNet**

Use MapleNet<sup>™</sup> to share your Maple documents, calculators, and technical applications.

Maple provides the most intuitive interface available for creating web applications that rely on mathematical computations. You simply drag buttons, sliders, math input regions, and other interactive components into your Maple document to create the interface, and add the functionality behind those components using Maple's high-level, mathematically sophisticated programming language. Once completed, you simply save the Maple document on the MapleNet server to make your application available online.

## **MapleNet Resources**

| Resource                       | Description                                                                                                    |
|--------------------------------|----------------------------------------------------------------------------------------------------|
| MapleNet Installation Guide    | System requirements and installation instructions for MapleNet. The <b>MapleNet Installation Guide</b> is available in the <b>Install.html</b> file located either on your MapleNet installation DVD or the folder where you installed MapleNet. |
| MapleNet Administrator Guide   | Instructions for using environment variables to configure the MapleNet server. Security issues are also discussed.                                                                                                    |
| MapleNet Services Guide        | Outline of MapleNet services. Information on limitations of services provided as well as a summary of MapleNet API endpoints.                                                                                                    |
| MapleNet API Programming Guide | A detailed description of the MapleNet API with examples.                                                                                                    |

For additional resources, visit <a href="http://www.maplesoft.com/site\_resources">http://www.maplesoft.com/site\_resources</a>.

### **Getting Help**

To request customer support or technical support, visit <a href="http://www.maplesoft.com/support">http://www.maplesoft.com/support</a>.

#### **Customer Feedback**

Maplesoft welcomes your feedback. For comments related to the MapleNet product documentation, contact <a href="mailto:doc@maplesoft.com">doc@maplesoft.com</a>.

## 1 Introduction

## 1.1 MapleNet

MapleNet provides online viewing and execution of Maple documents and access to a Maple compute programming interface. Maple worksheets and workbooks can be viewed in web browsers and embedded components in those documents are interactive. In addition, Maple help databases can be hosted to allow web-based navigation of Maple help content. The compute endpoint allows programmatic access to the Maple computation engine. Third party applications that require complex mathematical computations can send compute requests to MapleNet via a standard HTTP POST request.

MapleNet 2020 and later versions provide a new implementation of the MapleNet feature set. It is designed to be easier to maintain and deploy, more scalable and require less resources. It uses more current web and server technologies to provide a better experience both for users and administrators. However, as this is a completely new code base, you are encouraged to contact Maplesoft with any issues that are not covered by the documentation.

## 1.2 Docker Container for MapleNet

The MapleNet server is intended to be deployed in the Docker container generated by the MapleNet installer. Running it requires the Docker container engine. We recommend using the latest stable release of Docker. The Docker container contains all the dependencies of the MapleNet binary. The Docker container can also be deployed to various cloud hosting environments.

For more information on where to obtain the Docker engine for your platform, installing MapleNet and running the MapleNet container see the **MapleNet Installation Guide**.

Note: Attempting to run MapleNet outside of the Docker container is not supported.

# 2 Basics of Running MapleNet

## 2.1 Glossary of Variables Used in This Chapter

The following variables are used in this chapter, and should be replaced with the correct values:

LICENSEFILE: The location of the MapleNet license file (on the Docker host)

HOSTPORT: The port on the host machine on which MapleNet should accept connections

IMAGETAG: The tag of the Docker image created by the installer

CONTENTDIR: The directory containing content for hosting by MapleNet (on the Docker host)

MAPLEONLINECDNURL: The URL of a Content Delivery Network hosting the MapleNet JavaScript libraries

MATHJAXCDNURL: The URL of a Content Delivery Network hosting the MathJax JavaScript package

HOSTADDRESS: Is either the ip address or machine address of the machine running the MapleNet Docker container

CONTAINERID: The container id obtained from running docker container ls

Additional documentation for the configuration variables used in these examples is available in *Environment Variable Configuration (page 7)*.

## 2.2 Loading the MapleNet Docker Image

After you have installed MapleNet, you must load the MapleNet image into Docker.

#### To load the MapleNet image:

- 1. Open a command prompt and navigate to the MapleNet installation folder before running this command.
- 2. Run the following command:

```
docker load --input MapleNet-2021.1.tar
```

**Note**: This process could take several minutes.

Next, find the MapleNet container image tag using the command:

docker images.

You are now ready to start MapleNet.

## 2.3 Starting MapleNet

### Starting MapleNet Using the docker run Command

To start MapleNet, run the following Docker command:

docker run --mount type=bind,source=\$LICENSEFILE,target=/maple/license/license.dat,readonly --publish
\$HOSTPORT:8080 maplesoft/maplenet:\$IMAGETAG

**Note:** If \$LICENSEFILE contains spaces, then you must enclose the path in quotation marks. For example, source="C:\Program Files\MapleNet\2021\license.dat".

To test if MapleNet is running properly navigate to http://\$HOSTADDRESS:8080 in your browser.

You should see a page displayed with a link to a Maple demo worksheet.

For more information on using the docker run command, see <a href="https://docs.docker.com/engine/reference/command-line/run/">https://docs.docker.com/engine/reference/command-line/run/</a>

#### Starting MapleNet Using a docker compose File

Alternatively, you can specify MapleNet options using a docker compose (YAML) file:

```
version: 3.7

services:
    maplenet:
        image: maplesoft/maplenet:$IMAGETAG
    ports:
        - "$HOSTPORT:8080"
    volumes:
        - type: "bind"
        source: "$LICENSEFILE"
        target: "/maple/license/license.dat"
        read_only: true
```

The command used to deploy MapleNet is

```
docker stack deploy maplenet --compose-file <path to above file>
```

To test if MapleNet is running properly navigate to http://\$HOSTADDRESS:8080 in your browser.

You should see a page displayed with a link to a Maple demo worksheet.

For more information on the docker stack command, see  $\underline{\text{https://docs.docker.com/engine/reference/command-line/stack/.}}$ 

For more information on docker compose files, see <a href="https://docs.docker.com/compose/gettingstarted/">https://docs.docker.com/compose/gettingstarted/</a>

#### Replacing the Landing Page

The MapleNet container, by default, includes a landing page, *index.html*. Located at the bottom of the MapleNet file directory. To replace this page, mount a directory from your host machine, with the replacement landing page (called **index.html**) onto your MapleNet Docker container, mapping it to the directory containing your current **index.html** file. For more information on mounting host machine directories into the MapleNet Docker container, see *Basic Document Hosting (page 23)*.

## 2.4 Stopping MapleNet

To stop MapleNet:

1. At the prompt, to list your running containers, enter:

```
docker container ls
```

2. Next, you must stop the MapleNet Docker container. To do this, enter:

```
docker container stop $CONTAINERID
```

Where \$CONTAINERID is the container id obtained from step 1.

For more information on the docker stop command see <a href="https://docs.docker.com/engine/reference/commandline/stop/">https://docs.docker.com/engine/reference/commandline/stop/</a>

## 2.5 Removing a Docker Image

At some point, you may want to remove some docker images from your machine.

To remove a Docker image, enter:

```
docker image rm $IMAGETAG
```

For more information on the docker image command, see:

https://docs.docker.com/engine/reference/commandline/image/

## 2.6 Adding Content to MapleNet

MapleNet is capable of rendering both classic and standard Maple worksheets, and Maple workbooks, as well as MapleSim models, for display in a web browser. This is the easiest way to create web content for use with MapleNet. Placing content in the correct location on MapleNet makes the content available to users. Without an installed copy of Maple, users can interact with a posted worksheet using their web browser, and even perform new computations.

For instructions and examples on how to configure MapleNet to host Maple documents, see the *Basic Document Hosting (page 23)*.

## 2.7 MapleNet Logging

MapleNet is a server process and as such it generates informative logs by default. It is important to understand how MapleNet logging working so its logs can be properly maintained and used.

#### docker log

MapleNet is deployed as a Docker container therefore its logs are captured by docker. You can access these logs by using the docker logs command. Docker has extensive logging configuration options for how it maintains its logs and for sending docker logs to other logging systems. You can also add command line arguments to the docker run command to configure how docker maintains MapleNet's logs. See *Logging Configuration (page 25)* for a basic log configuration example. For more information about docker's logging options, see

docker log: https://docs.docker.com/engine/reference/commandline/logs/

docker log driver configuration: https://docs.docker.com/config/containers/logging/configure/

#### MapleNet options

MapleNet has various options for configuring the generated logs. All these options are documented in the Configuration section. The most important option is the MAPLENET\_LOGGING\_LEVEL option which controls how verbose Maple-Net's logging is. This option accepts the following values (from most verbose to quietest): trace, debug, info, warning, error, and fatal. The default logging level is info. This level is chosen to provide a balance of informative logging without being excessive. Increase the logging to debug or trace will provide additional logging,

however these additional log are intended for developers more than users. Decreasing the logging levels will reduce the amount of information which may seem desirable, however should something go wrong, the reduced logging means less information for determining what happened. The default level (info) is the suggested level for a normal MapleNet deployment. If log storage is a concern, it is better to configure the docker log driver with log rotation than to decrease the logging level of MapleNet.

# 3 Environment Variable Configuration

As MapleNet is deployed as a Docker container, configuration is handled by setting environment variables within the Docker container. On the Docker command line (docker run) you can set an environment variable by using the -e command line argument. They can also be specified in a Docker stack YAML file. Any variables that are used to specify files or directories are for locations are **within** the container. See the *Adding Maple Documents to MapleNet* section of this guide for information on adding content to the Docker container.

The environment variables all start with the MAPLENET\_prefix.

## 3.1 Licensing

| Environment Variable | Parameter | Description                                                            |  |
|----------------------|-----------|------------------------------------------------------------------------|--|
| MAPLENET_LICENSE     | file      | This variable specifies which license file MapleNet uses. The license  |  |
| _                    |           | file must exist within the container at the time that MapleNet starts. |  |
|                      |           | It must be added to the container or mounted into the container.       |  |

## 3.2 Directory Setup

| Environment Variable            | Parameter | Description                                                                                                    |
|---------------------------------|-----------|----------------------------------------------------------------------------------------------------|
| MAPLENET_WEBSERVER_DOCUMENTROOT | directory | This variable specifies which directory MapleNet uses as its document root, the base directory of the content hosted by MapleNet. The default value of document root is /webroot. To make content available to users, mount a directory containing the content under the container's /webroot directory.                                            |
| MAPLENET_WEBSERVER_CACHEDIR     | directory | This variable specifies the directory where MapleNet stores cache files. The default value of this variable is /webroot/maplenet/cache. Cache directories contain temporary files required for rendering documents. As the remote clients need access to files in the cache directories, the cache directories must be located under document root. |

# 3.3 Managing Connections

| Environment Variable                | Parameter               | Description                                                                                                    |
|-------------------------------------|-------------------------|----------------------------------------------------------------------------------------------------|
| MAPLENET_WEBSERVER_REQUESTTIMEOUTMS | timeout in milliseconds | This variable specifies how long, in milliseconds, MapleNet waits before timing out connections. The default value of this variable is 30000 (30 seconds). Documents that are opened by users will periodically connect to MapleNet to make sure those connections are kept open. This timeout is mostly for cases where clients disconnect without properly closing their connection. |
| MAPLENET_WEBSERVER_NUMTHREADS       | integer                 | This variable specifies the maximum number of threads MapleNet can use for accepting connections. The default value is 1024. These threads are used to handle user connections. If all of these threads are used, MapleNet will not be able to accept new connections.                                                                                                    |
| MAPLENET_WEBSERVER_NOTFOUNDFILE     | file                    | This variable specifies a file to be sent to the user when a requested file cannot be found. The default is the <i>empty string</i> , which causes MapleNet to reply with a very simple 404 message.                                                                                                    |
| MAPLENET_WEBSERVER_PORT             | port number             | This variable specifies the port MapleNet listens on for new connections. The default value of                                                                                                    |

| this variable is 8080. This is the port within the |
|----------------------------------------------------|
| Docker container. You will still need to map this  |
| port to an external port on the host machine, thus |
| changing this is generally not required.           |

# 3.4 Directory Listings

| Environment Variable                      | Parameter | Description                                      |
|-------------------------------------------|-----------|--------------------------------------------------|
| MAPLENET_WEBSERVER_ENABLEDIRECTORYLISTING | boolean   | This variable specifies whether MapleNet         |
|                                           |           | permits directory listings. The default value of |
|                                           |           | this variable is false. Directory listings allow |
|                                           |           | the user to navigate document root like a        |
|                                           |           | file system.                                     |

# 3.5 Sendfile Usage

| Environment Variable              | Parameter | Description                                          |
|-----------------------------------|-----------|------------------------------------------------------|
| MAPLENET_WEBSERVER_ENABLESENDFILE | boolean   | This variable specifies whether MapleNet uses        |
|                                   |           | the sendfile command to optimize file transfers.     |
|                                   |           | By default this option is enabled. In some host      |
|                                   |           | configurations (certain networked or virtualized     |
|                                   |           | file systems) using <i>sendfile</i> can lead to data |
|                                   |           | corruption in the transferred file.                  |

# 3.6 Content Delivery Network

| Environment Variable             | Parameter | Description                                     |
|----------------------------------|-----------|-------------------------------------------------|
| MAPLENET_WEBSERVER_MAPLECLOUDCDN | URL       | This variable specifies the base URL to use for |
|                                  |           | fetching the MapleNet JavaScript library. The   |
|                                  |           | default value for this is variable is           |
|                                  |           | "/mapleonline", meaning the library will        |
|                                  |           | be loaded from the mapleonline subdirectory     |
|                                  |           | of MapleNet's document root. This can be used   |
|                                  |           | to place the library (mapleonline.nocache.js)   |
|                                  |           | on to a Content Delivery Network (CDN).         |
|                                  |           | mapleonline.nocache.js will be appended to      |
|                                  |           | the given URL.                                  |

# 3.7 Worksheet Template Location

| Environment Variable              | Parameter | Description                                                                                           |
|-----------------------------------|-----------|----------------------------------------------------------------------------------------------------|
| MAPLENET_WEBSERVER_MAPLEWORKSHEET | filename  | This variable specifies the file to use as the Worksheet HTML template page. By default, this file is |
|                                   |           | /maple/data/MapleWorksheet.html. Some users may want to use a custom version of this file.            |

# 3.8 Web Server Endpoints

| Environment Variable                  | Parameter | Description                                                                                                    |
|---------------------------------------|-----------|----------------------------------------------------------------------------------------------------|
| MAPLENET_WEBSERVER_ENDPOINTS_COMPUTE  | boolean   | This variable specifies whether MapleNet enables its compute endpoint. The default value of this variable is true. The compute endpoint allows for a user to submit a Maple computation request to the server and receive the result as a reply. |
| MAPLENET_WEBSERVER_ENDPOINTS_DOCUMENT | boolean   | This variable specifies whether MapleNet enables its document endpoint. The default value of this variable is true. The document endpoint allows                                                                                                 |

|                                       |         | for users to open Maple worksheets hosted by MapleNet in a browser.                                                                                                    |
|---------------------------------------|---------|----------------------------------------------------------------------------------------------------|
| MAPLENET_WEBSERVER_ENDPOINTS_DOWNLOAD | boolean | This variable specifies whether MapleNet permits users to download the Maple documents hosted by MapleNet. The default value of this variable is false. If set to true, adding the download URL parameter to the URL of a Maple document causes it to be downloaded instead of displayed. |
| MAPLENET_WEBSERVER_ENDPOINTS_HELP     | boolean | This variable specifies whether MapleNet enables its help endpoints. The default value of this variable is true. The help endpoints allow users to display worksheets taken from a Maple help database.                                                                                   |
| MAPLENET_WEBSERVER_ENDPOINTS_UPLOAD   | boolean | This variable specifies whether MapleNet enables the upload endpoint. The default value is false. Enabling the upload endpoint allow users to upload content to MapleNet using the upload.html page.                                                                                      |

## **Health Check Endpoints**

| Command Line Parameter                                 | Parameter            | Purpose                                                                                                    |
|--------------------------------------------------------|----------------------|----------------------------------------------------------------------------------------------------|
| MAPLENET_WEBSERVER_ENDPOINTS_HEALTHCHECK_LICENSECHECK  | boolean              | Set to false to disable the license check, true to enable it. The defautl value is true.                                             |
| MAPLENET_WEBSERVER_ENDPOINTS_HEALTHCHECK_POOL_DOCUMENT | boolean              | Set to true to exercise the document kernel pool, false to disable it. The default value is true.                                    |
| MAPLENET_WEBSERVER_ENDPOINTS_HEALTHCHECK_POOL_COMPUTE  | boolean              | Set to true to exercise the compute kernel pool, false to disable it. The default value is true.                                     |
| MAPLENET_WEBSERVER_ENDPOINTS_HEALTHCHECK_POOL_FALLBACK | boolean              | Set to true to exercise the fallback<br>kernel pool, false to disable it. The<br>default value is true.                              |
| MAPLENET_WEBSERVER_ENDPOINTS_HEALTHCHECK_KERNELTIMEOUT | positive<br>integers | The amount of time (in seconds) the check will wait for a kernel to return the results of the test command. The default value is 10. |
| MAPLENET_WEBSERVER_ENDPOINTS_HEALTHCHECK_QUEUETIMEOUT  | positive<br>integers | The amount of time (in seconds) the check will wait for a kernel to be allocated from a pool. The default value is 10.               |

## **3.9 CORS**

| Environment Variable                 | Parameter | Description                                                                                                    |
|--------------------------------------|-----------|----------------------------------------------------------------------------------------------------|
| MAPLENET_WEBSERVER_CORS_ALLOWORIGIN  | string    | This variable specifies the value MapleNet sets for the cross-origin resource sharing (CORS) allow origin header. The default value for this value is the <i>empty string</i> . CORS allows sites hosted on different domains to access resources from MapleNet. |
| MAPLENET_WEBSERVER_CORS_ALLOWMETHODS | string    | This variable specifies the value MapleNet sets for the cross-origin resource sharing (CORS) allow methods header. The default value for this value is the <i>empty string</i> . CORS allows sites                                                               |

|                                      |        | hosted on different domains to access resources from MapleNet.                                                                                                    |
|--------------------------------------|--------|----------------------------------------------------------------------------------------------------|
| MAPLENET_WEBSERVER_CORS_ALLOWHEADERS | string | This variable specifies the value MapleNet sets for the cross-origin resource sharing (CORS) allow headers header. The default value for this value is the <i>empty string</i> . CORS allows sites hosted on different domains to access resources from MapleNet. |

## 3.10 SSL

| Environment Variable                      | Parameter                         | Description                                                                                                    |
|-------------------------------------------|-----------------------------------|----------------------------------------------------------------------------------------------------|
| MAPLENET_WEBSERVER_SSL_VERIFYPEER         | boolean                           | This variable specifies that MapleNet will require that connecting clients have a valid certificate. The default value of this variable is false. This allows the server to verify that any connecting client has a certificate that is signed by certificate authority from the server's trusted certificate authorities. |
| MAPLENET_WEBSERVER_SSL_CAPATH             | directory                         | This variable specifies a directory MapleNet will use as its certificate authority (CA) path. The default value of this variable is the <i>empty string</i> , meaning no CA path will be added. This directory will be searched for CA certificates in PEM format.                                                         |
| MAPLENET_WEBSERVER_SSL_CAFILE             | file                              | This variable specifies a file MapleNet will use as its certificate authority (CA) file. The default value for this variable is the <i>empty string</i> , meaning no CA file will be added. A CA file is a file containing CA certificates in PEM format                                                                   |
| MAPLENET_WEBSERVER_SSL_VERIFYDEPTH        | integer                           | This variable specifies the maximum depth of a certificate authority chain that MapleNet will accept. The default value for this variable is 9.                                                                                                    |
| MAPLENET_WEBSERVER_SSL_DEFAULTVERIFYPATHS | boolean                           | This variable specifies whether MapleNet uses default values for CAFILE and CAPATH. The default is true. With this set MapleNet server will use default, OS supplied, certificates                                                                                                    |
| MAPLENET_WEBSERVER_SSL_CIPHERLIST         | comma<br>separated list<br>or ALL | This variable specifies which ciphers MapleNet should present to clients for use with SSL. The default value for this variable is ALL, meaning all available ciphers should be presented.                                                                                                    |
| MAPLENET_WEBSERVER_SSL_PROTOCOLVERSION    | integer                           | This variable specifies the minimal version of SSL/TLS MapleNet will accept for connections. The default value for this variable is 0.                                                                                                    |
| MAPLENET_WEBSERVER_SSL_SHORTTRUST         | boolean                           | This variable specifies whether MapleNet checks for new certificates while it is running. The default value for this variable is false. When set to true MapleNet will check for new certificates added to the CAFILE or CAPATH.                                                                                           |

# 3.11 Client Configuration

| Environment Variable             | Parameter | Description                                                       |
|----------------------------------|-----------|-------------------------------------------------------------------|
| MAPLENET_WEBCLIENT_CONFIGURATION | key=value | This variable is used to set client configuration values in       |
|                                  |           | MapleNet. The default value for this variable is the <i>empty</i> |
|                                  |           | string (no values set). These key, value pairs are placed         |
|                                  |           | into a JavaScript map in the MapleWorksheet.html                  |

|        | template. These values can then be accessed by JavaScript running in that page. The default MapleNet JavaScript currently recognizes the MathJaxCDN key. The corresponding value is the base URL to use for locating the MathJax library. When MathJaxCDN is not set, the MathJax library is loaded from the MathJax subdirectory of MapleNet's document root. This can be used to place the MathJax library on to a Content Delivery Network (CDN). MathJax.js will be appended to the given URL. |
|--------|----------------------------------------------------------------------------------------------------|
| string | This variable specifies a string that will be injected into the HTML page sent to the client when opening a document. The default value for this variable is the <i>empty string</i> , which mean that nothing will be added to the page. This can be used to add custom JavaScript to the page as viewed by the client.                                                                                                    |
| URL    | This variable sets a URL that is used to map help links in worksheets to web pages. The default value for this variable is /help/display. The help topic from the help link is appended to this value to form the URL for the link. The default value maps the help links to the help endpoint of the server hosting the worksheet. Assuming the help page exists in the help databases and the help endpoints are enabled, then the help page should display.                                     |
|        | For instance, if the value of the help topic from the help link is foo, then foo is appended to the MAPLENET_WEBCLIENT_HELPURL value to make a full link to a page. In this case, /help/display/foo.                                                                                                    |
|        | In the case where MapleNetServer is running with its own help database, the default value, /help/display will be sufficient. However, if you are not running with a help database, and you want the help links to point to something else, for example, the online maplesoft help database, then MAPLENET_WEBCLIENT_HELPURL can be set to "https://www.maplesoft.com/suport/help/maple/view.aspx?path="                                                                                            |
|        | string                                                                                                    |

# 3.12 Managing Maple Engines

| Environment Variable             | Parameter | Description                                                                                                    |
|----------------------------------|-----------|----------------------------------------------------------------------------------------------------|
| MAPLENET_POOL_MAXENGINES         |           | This variable sets the maximum number of Maple engines that MapleNet will start. The default value for this variable is 0, meaning no limit. This value is different than MAPLENET_POOL_MAXRUNNINGENGINES, as this limits the total number of engines that can be opened, not the number of running engines. |
| MAPLENET_POOL_MAXFALLBACKENGINES | integer   | This variable sets the maximum number of Maple engines that MapleNet will start for image plot generation. If the value is negative, the fallback engine pool is disabled. If 0, then a default value is calculated (typically set to the number of CPUs in the                                              |

|                                            |         | machine). The pool of engines for image plot generation is separate from the pool for normal computation/document engines.                                                                                                    |
|--------------------------------------------|---------|----------------------------------------------------------------------------------------------------|
|                                            |         | If MAPLENET_POOL_MAXFALLBACKENGINES is < 0 then MAPLENET_WEBSERVER_ENDPOINTS_HEALTHCHECK_POOL_FALLBACK is set to false (regardless of what it is set on the commandline or                                                                                                    |
|                                            |         | in an environment variable).                                                                                                    |
| MAPLENET_POOL_COMPUTATIONTIMELIMIT         | seconds | This variable sets the timelimit for compute requests (as opposed to document computations). The default value is 360 seconds. Compute requests that run for longer than this will be stopped by MapleNet and an error will be returned.                                                                                                    |
| MAPLENET_POOL_DOCUMENTCOMPUTATIONTIMELIMIT | seconds | This variable sets the timelimit for computations related to an open document (worksheet/workbook). The default value is 1200 seconds. Computations that last longer than this will be stopped by MapleNet and an error will be returned.                                                                                                    |
| MAPLENET_POOL_QUEUETIMELIMIT               | seconds | This variable sets the timelimit for requests (computation or document) that are not able to run because MapleNet is not allowed to start a running engine. The default value for this variable is 60 seconds. An engine may not be available to run because of limits on the number of running engines. For example license restrictions or MAPLENET_POOL_MAXRUNNINGENGINES. If a request waits longer than this limit, the request will be cancelled and an error will be returned. |
| MAPLENET_POOL_MAXRUNNINGENGINES            | integer | This variable sets the maximum number of running engines that MapleNet will allow. It defaults to 0, which means the maximum allowed by the license. It is an error to set this value greater than the license allows.                                                                                                    |

# 3.13 Maple Configuration

| Environment Variable   | Parameter | Description                                                                                                    |
|------------------------|-----------|----------------------------------------------------------------------------------------------------|
| MAPLENET_MAPLE_LIBRARY | path      | This variable specifies a value to set for the Maple libname variable. The default is the <i>empty string</i> , which uses the default value for Maple's libname. When specifying more that one path, use a comma (, ) as a separator. When setting this parameter, only the directories listed will be used. If Maple's library (maple.mla) is not present in the list, MapleNet will not function properly. |
| MAPLENET_MAPLE_MSERVER | filename  | This variable specifies the file to be executed when starting a Maple engine. The default value for this variable is the <i>empty string</i> . The default value uses the normal Maple engine binary.                                                                                                    |

# 3.14 Configuring Logging

| Environment Variable      | Parameter | Description                                                                                                    |
|---------------------------|-----------|----------------------------------------------------------------------------------------------------|
| MAPLENET_LOGGING_DISABLE  | boolean   | This variable specifies if logging is disabled in MapleNet. The default value is false, meaning log messages will be generated.                                                                                                    |
| MAPLENET_LOGGING_FILENAME | filename  | This variable specifies a file that MapleNet's logs should be written to. The default value is the <i>empty string</i> . This default causes MapleNet to log to the console. Setting this value will capture the logs in a file <b>within</b> the Docker container. This is probably not want you want. Instead capture the output of Docker or use the docker logs command. |
| MAPLENET_LOGGING_FLUSH    | boolean   | This variable specifies if MapleNet should flush its logs whenever a logging message is produced. The default is false. Flushing causes log messages to not get buffered. This can                                                                                                    |

|                              |           | reduce performance of MapleNet, but reduces the likelihood of a log message being lost if MapleNet should exit unexpectedly.                                                                                                    |
|------------------------------|-----------|----------------------------------------------------------------------------------------------------|
| MAPLENET_LOGGING_LEVEL       | log level | This variable specifies the logging level that MapleNet uses. There are 6 logging levels, from least to most output: fatal, error, warning, info, debug and trace. The default value is info, which generates sufficient logging for normal operations, without being excessive. Levels below info (debug and trace) are intended for debugging and generate too much output for normal use. |
| MAPLENET_LOGGING_SYNCHRONOUS | boolean   | This variable whether MapleNet uses synchronous logging. The default is false. Synchronous logging forces the log messages to be generated directly by the caller, not send to another thread for output. This means the message is output more directly, reducing the likelihood the message will be lost if MapleNet exits unexpectedly.                                                   |

# 3.15 Data Limit

| Environment Variable          | Parameter | Description                                                                                                    |
|-------------------------------|-----------|----------------------------------------------------------------------------------------------------|
| MAPLENET_ENGINE_JAVADATALIMIT | mebibytes | This variable specifies a data limit for Java operations used by MapleNet. The default is 2048 MiB. The Maple engine can utilize a Java virtual machine (JVM) for certain operations. This variable limits the maximum amount of memory the JVM is allowed to |
|                               |           | use.                                                                                                    |

# 3.16 Compute Engine

| Environment Variable                   | Parameter | Description                                                                                                    |
|----------------------------------------|-----------|----------------------------------------------------------------------------------------------------|
| MAPLENET_COMPUTEENGINE_COMMANDLINE     | string    | This variable specifies extra command line arguments to use when starting a Maple engine for the compute endpoint. The default value for this variable is the <i>empty string</i> .                                                                                                    |
| MAPLENET_COMPUTEENGINE_DISABLESECURITY | boolean   | This variable specifies whether MapleNet disables the security setting when starting a Maple engine for the compute endpoint. The default value for this variable is false. The Maple engine has security settings that restrict access to the operating system. Disabling the security setting will disable these restrictions, allowing Maple access to the entire system.                                                                                                    |
| MAPLENET_COMPUTEENGINE_CPULIMIT        | integer   | This variable specifies whether MapleNet starts the Maple engines for the compute endpoint with a CPU limit. The default value for this variable is 0, which means no limit is given. Passing a CPU limit to the Maple engine halts the Maple engine after a the given number of CPU seconds. When setting a CPU limit, it is important to remember that compute engines are re-used a limited number of times and the CPU limit applies to the lifetime of the compute engine. |
| MAPLENET_COMPUTEENGINE_DATALIMIT       | integer   | This variable specifies whether MapleNet starts the Maple engines for the compute endpoint with a data limit. The default value for this variable is 0, which means no limit is given. Passing a data limit to the Maple engine limits the maximum amount of memory a Maple engine can access. If this limit is exceeded the Maple engine will shutdown. Compute engines are restarted between each computation, so each                                                        |

| computation should start with a minimal amount of |
|---------------------------------------------------|
| memory.                                           |

# 3.17 Document Engine

| Environment Variable                    | Parameter | Description                                                                                                    |
|-----------------------------------------|-----------|----------------------------------------------------------------------------------------------------|
| MAPLENET_DOCUMENTENGINE_COMMANDLINE     | string    | This variable specifies extra command line arguments to use when starting a Maple engine for a document. The default value for this variable is the <i>empty string</i> .                                                                                                    |
| MAPLENET_DOCUMENTENGINE_DISABLESECURITY | boolean   | This variable specifies whether the MapleNet security setting is disabled when starting a Maple engine for a document. The default value for this variable is false. The Maple engine has security settings that restrict access to the operating system. Disabling the security setting will disable these restrictions, allowing Maple access to the entire system.                                                                                                    |
| MAPLENET_DOCUMENTENGINE_CPULIMIT        | integer   | This variable specifies whether MapleNet starts the Maple engines for documents with a CPU limit. The default value for this variable is 0, which means no limit is given. Passing a CPU limit to the Maple engine halts the Maple engine after a certain number of CPU seconds. Document engines persist for the lifetime of the document, are not re-used. Thus this variable limits the total amount of CPU time a document session can consume.                                                                       |
| MAPLENET_DOCUMENTENGINE_DATALIMIT       | integer   | This variable specifies whether MapleNet starts the Maple engines for the compute endpoint with a data limit. The default value for this variable is 0, which means no limit is given. Passing a data limit to the Maple engine limits the maximum amount of memory a Maple engine can access. If this limit is exceeded the Maple engine will shutdown. Document engines persist for the lifetime of the document, are not re-used. Thus this variable limits the total amount of memory a document session can consume. |

# **4 Security Issues**

MapleNet permits remote users to execute Maple code on a server. Maple is a full featured programming language, including tools for accessing the file system, networking and external calling to other programming language, such as Java, Python and C. It is difficult to restrict what users can access. Deploying MapleNet securely requires understanding the environment in which it is intended to be used. Do you trust your users, or is there a risk of malicious access? Are there users whose content should be kept private from others? This section will describe the security risks of deploying MapleNet server and best practices for limited harm.

#### 4.1 Untrusted Users

The risk of allowing untrusted users to access MapleNet is that someone malicious might attempt to cause harm or exploit the system for their own purposes. It is difficult to secure MapleNet against malicious users so we advise against allowing untrusted users to access a MapleNet installation. The biggest risk is allowing an untrusted user to execute their own code. If you intend to deploy MapleNet where it would be accessible to untrusted users, we suggest the following procedures.

- 1. Configure MapleNet behind a load balancer with SSL offload.
- 2. Disable the compute endpoint. The compute endpoint explicitly allows users to run arbitrary Maple code on the server.
- 3. Disable the help endpoints. The help pages may contain examples that could be exploited.
- 4. Disable uploading. Another route to executing malicious code would be to embed it in a worksheet and upload it.
- 5. Disable directory listing. This makes it harder for malicious users to find content on the site.
- 6. Double-check your content. Maple worksheets can contain embedded components. These components can accept user input and cause Maple code to be evaluated. It is possible to create worksheets that execute Maple code entered into a component (a text area or math container, for example). Do not allow such worksheets to be hosted.
- 7. Makes sure you have limited the CPU and data limits for your document engines. This makes denial of service attacks via Maple code more difficult.
- 8. Assume the content that users view is available to other users. With all the steps above implemented, it is very hard for one user to "snoop" on another user's content, however we suggest that you do not use MapleNet to display content that you would consider private when untrusted users have access to MapleNet.

### 4.2 Trusted Users

In an environment when you trust your users to not be malicious, MapleNet features can be enabled as you see fit. However there are still some issues to consider. Turning off unnecessary features is still a good idea. A curious user might experiment with the compute features of MapleNet without realizing it could negatively effect the performance of documents. With directory listings enabled, it is possible to locate temporary files created by on going computations and open documents (the contents of the cache directory). These locations can also be determined by viewing the HTTP requests made by a open document. These requests are encrypted when using SSL, but are sent in the clear when SSL is not enabled. This may be a concern as it allows one user to see some of the content generated by another user's document. If this is a concern, using SSL and disabling directory listings makes it significantly harder to discover those files. If you need to be certain that no data leakage can occur between groups of users, we suggest running multiple instances of MapleNet that are only accessible by users of the particular security levels.

# 5 MapleNet Metrics and Monitoring

## 5.1 Metrics and Monitoring Tools

MapleNet provides some secondary features and server monitoring tools. These are described below. The term endpoint refers to a URL that MapleNet provides that can be accessed using standard HTTP requests. When these endpoints are accessed MapleNet replies with an HTTP response containing the requested information. There is no file on the server corresponding to these replies, they are generated by MapleNet itself.

#### **Health Check**

The Health Check endpoint is /healthcheck/. When an HTTP GET accesses this endpoint MapleNet will reply with an HTTP response with a status code of 200 and with no content. This is intended to be used by monitoring services to verify that MapleNet is available. A successful reply from the health check endpoint verifies that MapleNet is able to accept new connections, but it does not verify that MapleNet is able to execute commands or open a new document.

The endpoint returns a json object of the form:

```
{
"check": "Foo",
"level": "WARNING",
"message": "Lorem ipsum dolor sit amet, consectetur adipiscing elit"
}
```

Where check is the name of the check that generated the message and check is one of:

- PoolHeathCheck ( \$poolName ), where \$poolName is one of Document, Compute, or Fallback
- LicenseCheck.

The level field is one of OK, WARNING, or ERROR.

It's important to note that messages is supposed to be an array.

The message is an arbitrary string providing feedback for the MapleNet administrator.

A successful health check won't produce any messages. A health check that is not successful will produce either a WARNING or an ERROR message, which will appear as an entry in the messages.

The most severe level of all the messages is put in the status field. If there are no messages, the status field is set to OK.

Status is one of OK, WARNING, or ERROR.

The http return code for a GET to /healthcheck/ will be 200 if the status is OK or WARNING. An http return code of 500 is returned if the status is ERROR.

When the healthcheck endpoint is requested, the health checks that are exercised are:

- · a license check
- · exercising each kernel pool
- When each kernel pool is exercised, 2+3 is executed on each kernel. An error is returned if a kernel could not be retrieved from the pool or if the returned value is incorrect (in other words, if the answer is not 5). This could happen if the pools are already full and no kernels are released.

| Command Line Parameter                        | Domain               | Default | Purpose                                                                                                    |
|-----------------------------------------------|----------------------|---------|----------------------------------------------------------------------------------------------------|
| WebServer.Endpoints.HealthCheck.LicenseCheck  | boolean              | true    | Set to false to disable the license check, true to enable it                                               |
| WebServer.Endpoints.HealthCheck.Pool.Document | boolean              | true    | Set to true to exercise the document kernel pool, false to disable it                                      |
| WebServer.Endpoints.HealthCheck.Pool.Compute  | boolean              | true    | Set to true to exercise the compute kernel pool, false to disable it                                       |
| WebServer.Endpoints.HealthCheck.Pool.Fallback | boolean              | true    | Set to true to exercise the fallback kernel pool, false to disable it                                      |
| WebServer.Endpoints.HealthCheck.KernelTimeout | positive<br>integers | 10      | The amount of time (in seconds) the check will wait for a kernel to return the results of the test command |
| WebServer.Endpoints.HealthCheck.QueueTimeout  | positive<br>integers | 10      | The amount of time (in seconds) the check will wait for a kernel to be allocated from a pool               |

### Monitoring

The monitoring endpoint is /monitoring/. When an HTTP GET accesses this endpoint, a snapshot of the internal state of MapleNet as a string of JSON is returned. The information displayed can be divided into two types, static values and dynamic values. The static values are values defined at MapleNet start up time, for example configuration values and version information. Dynamic values are values that change as clients connect to MapleNet, for example connected clients and open documents. If you want to view the monitoring data in a web browser, plugins are available for pretty printing JSON. This makes the monitoring output more human readable.

| Value                  | Definition                                                                                                    |
|------------------------|----------------------------------------------------------------------------------------------------|
| Limiter                | The limiter describes the number of running Maple engines. A running Maple engine corresponds to the restrictions imposed by the license. A waitingEngine is an engine that can't run because the maximum number of running engines has been reached.                                                                                                    |
| engineManager          | The engineManager provides a detailed breakdown of the Maple engines in use by MapleNet. Document engines are engines connections to open documents. Compute engines are used for the compute endpoint. As compute engines are pooled and reused, there is list of pooled compute engines.                                                                                         |
| documentManager        | The documentManager section describes the documents currently opened by clients. Each open document lists the following fields: id a unique id assigned to that copy of the open document, the name of the document, the working directory of the document and the source of the document. The working directory is where the content created for displaying the document is kept. |
| clients                | The clients section describes the document clients currently connected to MapleNet Server. Each client lists the IP address from which they are connected and the id of the document that they have opened.                                                                                                    |
| helpDatabases          | The helpDatabases section describes the help database found for use with the help endpoints.                                                                                                    |
| Version                | The Version section describes the versions of the various pieces used by MapleNet. This include the MapleNet and Maple build dates, release ids and build ids. These values are useful when reporting bugs or contacting Maplesoft Support.                                                                                                    |
| license                | The license section describes the license being used.                                                                                                    |
| Start Up Configuration | The Start Up Configuration section describes the values applied by the MapleNet configuration. This combines the options set with configuration variables and default values.                                                                                                    |

| Logging | The Logging section describes the current logging settings, the level and whether AutoFlush |
|---------|---------------------------------------------------------------------------------------------|
|         | or Synchronous options are enabled.                                                         |

### **Metrics over Prometheus**

## Metric Group: Web Endpoint Handling

| Metric Type Domain Description                                                                                                    |
|----------------------------------------------------------------------------------------------------|
| request_latency_seconds  Histogram  Non-negative double  A histogram of HTTP request handling latencies. Each datapoint is given two labels: the HTTP request method, and the handler.  The HTTP methods are:  • get  • post  • put  • delete  • head  • options  • patch |

### The handlers are:

| Handler Name | Expected HTTP Method | Purpose                                                                                                    |
|--------------|----------------------|----------------------------------------------------------------------------------------------------|
| worksheet    | get                  | The handler responds to requests to *.mw and *.maple                                                                                                   |
| html_file    | get                  | Responds to *.html. Performs substitutions in html files, namely \${MAPLE_CLOUD_CDN} to the maple cloud cdn value provide in the docker configuration. |
| soap         | get                  | Responds to SOAP requests at /services/MapleService                                                                                                    |
| mcs          | post                 | Responds to /mnserver/mcs protobuf requests.                                                                                                    |
| compute      | post                 | Responds to /mnserver/compute                                                                                                    |
| attachment   | get                  | Responds to /attachment/                                                                                                    |
| version      | get                  | Responds to /maplenet/mnstatus/version.jsp                                                                                                    |
| upload       | post                 | Responds to /upload                                                                                                    |
| monitoring   | get, post            | Responds to /monitoring/                                                                                                    |
| healthcheck  | get                  | Responds to /healthcheck/                                                                                                    |

## **Metric Group: Webserver Monitoring**

| Metric             | Metric Type | Domain               | Description           |
|--------------------|-------------|----------------------|-----------------------|
| active_connections | Gauge       | Non-negative integer | The current number of |
|                    |             |                      | connections           |

| max_active_connections    | Counter | Non-negative, monotonically increasing integer | High watermark for the maximum number of simultaneous connections. |
|---------------------------|---------|------------------------------------------------|--------------------------------------------------------------------|
| connections_total         | Counter | Non-negative, monotonically increasing integer | The total number of connections that the webserver has handled     |
| requests_total            | Counter | Non-negative, monotonically increasing integer | The total number of requests that the webserver has handled.       |
| data_received_bytes_total | Counter | Non-negative, increasing integer               | The total number of bytes the webserver has received.              |
| data_sent_bytes_total     | Counter | Non-negative, increasing integer               | The total number of bytes the webserver has sent                   |

## **Metric Group: Prometheus Webserver Monitoring**

| Metric                          | Metric Type | Domain                                         | Description                                                                       |
|---------------------------------|-------------|------------------------------------------------|-----------------------------------------------------------------------------------|
| exposer_transferred_bytes_total | Counter     |                                                | The number of bytes the prometheus webserver has transmitted on the /metrics page |
| exposer_scrapes_total           | Counter     | Non-negative, monotonically increasing integer | The number of times the /metrics page has been generated                          |
| exposer_request_latencies       | Summary     | Non-negative float                             | The amount of time it takes to generate the response to the /metrics page         |

## **Metric Group: Kernel Pool Monitoring**

| Metric           | Metric Type | Domain               | Description                                                                                                    |
|------------------|-------------|----------------------|----------------------------------------------------------------------------------------------------|
| engines          | Gauge       | Non-negative integer | The number of engines running. Two labels on this statistic are "pool", which can be "document", "compute", or "fallback". And "state", which can be "idle", or "running".  Note: MapleNet does not pool document kernels, therefore there will never be a metric with both pool=document and state=idle. |
| promised_engines | Gauge       | Non-negative integer | Note: This does not distinguish between waiting document, compute, or fallback kernels.                                                                                                    |

### **Metric Group: Protobuf Messages Monitoring**

| Metric                           | Metric Type | Domain             | Description                                      |
|----------------------------------|-------------|--------------------|--------------------------------------------------|
| workbook_handler_latency_seconds | Summary     | Non-negative float | Records the amount of time it takes to handle    |
|                                  |             |                    | each protobuf message received on the            |
|                                  |             |                    | websocket. There is a unique label for each type |
|                                  |             |                    | of protobuf message. The server does not have    |

|  | 1 |                                                 |
|--|---|-------------------------------------------------|
|  |   | handlers for each message, thus some message    |
|  |   | types are currently unreported. Some message    |
|  |   | types are only meant to be sent from the server |
|  |   | (for instance, ENGINE STATUS).                  |

## The reported messages are:

| Message Type              | Description                                                                                                    |
|---------------------------|----------------------------------------------------------------------------------------------------|
| WORKSHEET_RENDER_COMPLETE | Sent by the client when it has fully rendered the page.                                                                                                    |
| UPDATE_IMAGE              | Sets the content of an image from a specified file                                                                                                    |
| UPDATE_CONTENTS           | Updates the string contents of a model                                                                                                    |
| SET_MODEL                 | Sets and saves the content for a model                                                                                                    |
| SEND_MODEL_UPDATE         | Sends a model update from the server to the client                                                                                                    |
| QUERY_MODEL               | Returns the value of a specific component (optionally including subcomponents) on a page                                                                       |
| QUERY_CONTENTS            | Returns a model's content for a specific model id                                                                                                    |
| OPEN_WORKSHEET            | Use to open a worksheet                                                                                                    |
| MODEL_UPDATE              | An event fired by the server when a change in the model has happened, or when a client wants to update the state of the model.                                 |
| GET_ATTACHMENT_URL        | Gets the URL for an attachment                                                                                                    |
| GENERATE_PLOT_IMAGE       | Generates an image for a plot. For instance, used to generate a thumbnail image of a plot.                                                                     |
| EXECUTE_WORKBOOK_COMMAND  | Executes a workbook command. A workbook command is a message internal to the MapleNetServer. Workbook handlers can be made of a sequence of workbook commands. |
| EC_SERVER_EVENT           | Encodes plot events (play, pause, stop, etc)                                                                                                    |
| EC_EVENT                  | Events for embedded components (button clicks, slider changes.                                                                                                 |
| COMPUTE_PLOT              | Used during testing                                                                                                    |
| CLICK_BUTTON_GROUP        | A button client event                                                                                                    |

## Messages that the server doesn't explicitly handle (but accepts and no-ops):

| Message Type           | Description                                                                                                    |
|------------------------|----------------------------------------------------------------------------------------------------|
| OPEN_FILE              | A message used to open a file within a workbook                                                                  |
| PING                   | An application level ping, separate from the websocket-level ping message                                        |
| CONFIG_OPTIONS         | A message the server sends to the client to provide configuration values                                         |
| ACTIVE_CLIENTS         | Used to provide statistics about the open documents of each client                                               |
| VERSION                | A message the server sends to the client to provide version information                                          |
| ERROR_MESSAGE          | A message the server sends to the client so that the client can display an error message generated by the server |
| DOCUMENT_LOAD_COMPLETE | A message the client sends to the server when a document has finished loading                                    |
| OPEN_WORKBOOK          | The first message in a two step process to open worksheets                                                       |
| ENGINE_STATUS          | A message the server sends to the client to indicate when a kernel has started (or stopped) running              |
| WORKSHEET_SAVE_STATE   | A message the server sends to the client to indicate information about the saved state of the worksheet          |

## **Metric Group: License**

| Metric                           | Metric Type | Domain                           | Description                                                                                                    |
|----------------------------------|-------------|----------------------------------|----------------------------------------------------------------------------------------------------|
| license_expiry_remaining_seconds | _           | monotonically decreasing integer | Reports the amount of time until a license will expire. The label "feature" is used to differentiate different license.  If a license in unexpiring, the entry for |

| the license is "Nan".                                                                                                    |
|----------------------------------------------------------------------------------------------------|
| Note: We do not report the time remaining as an atomic operation.  Each time we calculate the amount of time remaining on a license, we get |
| the current time in milliseconds.  Therefore, if two licenses have the                                                                      |
| same expiry, the output of monitoring will report a slight discrepancy                                                                      |
| between the amount of time remaining for each license.                                                                                      |

### **Metric Group: Kernel**

| Metric                 | Metric Type | Domain             | Description                                                                                                    |
|------------------------|-------------|--------------------|----------------------------------------------------------------------------------------------------|
| kernel_command_seconds | Summary     | Non-negative float | Reports the amount of time it takes for an engine to perform a command. All commands are aggregated into the same metric, kernel_command_seconds, unless the command is a bellwether command where it is uniquely identified with a "command" label. A bellwether command is a command that is run on every kernel. Bellwether commands include "_libraryversion();", "kernelopts(toolboxversion);", "kernelopts(version);", and "interface(version);". All of these commands are executed on a kernel every time a kernel is started. The results are used to initialize MapleNetServer values. Because these commands are always executed, variations in these values could indicate a change in the deployment's health or performance. |

#### Bellwether commands:

| Command                     | Description                                                                                                    |
|-----------------------------|----------------------------------------------------------------------------------------------------|
| _libraryversion();          | Kernel values needed by MapleNetServer. Executed ever time a new kernel is started.                                              |
| kernelopts(toolboxversion); | Kernel values needed by MapleNetServer. Executed ever time a new kernel is started.                                              |
| kernelopts(version);        | Kernel values needed by MapleNetServer. Executed ever time a new kernel is started.                                              |
| interface(version);         | Kernel values needed by MapleNetServer. Executed ever time a new kernel is started.                                              |
| License Check;              | The license check performed every time a kernel is started.                                                                      |
| 2+3;                        | The command sent to a kernel (in each of the compute, document, and fallback pools—if configured) when /healthcheck/ is queried. |

Note: bellwether commands are lazily added to the list of kernel\_command\_seconds and are not added to the list of kernel\_command\_seconds until the command is first executed. For instance kernel\_command\_seconds {command="2+3"} will not appear in the list until the first time the health check is queried.

# **6 Example Configurations**

This section contains example configurations for typical MapleNet deployments

The following variables are used in this document, and should be replaced with the correct values:

LICENSEFILE: The location of the MapleNet license file (on the Docker host)

HOSTPORT: The port on the host machine on which MapleNet should accept connections

IMAGETAG: The tag of the Docker image created by the installer

CONTENTDIR: The directory containing Maple content for hosting by MapleNet (on the Docker host)

MAPLEONLINECDNURL: The URL of a Content Delivery Network hosting the MapleNet JavaScript libraries

MATHJAXCDNURL: The URL of a Content Delivery Network hosting the MathJax JavaScript package

Additional documentation for the configuration variables used in these examples is available in the Configuration section of the Administrators Guide. These examples are shown as separate commands, however arguments from one example can, in general, be combined with arguments from other examples.

**Note:** In the following examples long commands are broken across multiple lines. The \ character is used to indicate the continuation of the command on the next line. This is supported in many terminals so copying and pasting the entire command should work. If that does not work, duplicating the command as a single line by omitting these characters and joining the argument should also work.

### 6.1 Basic Document Hosting

These configurations are for customers who want to host Maple documents located within a directory on the Docker host machine.

#### Mounting as a subdirectory of /webroot

The easiest way to add user content to the container is to simply mount the directory containing the content as a sub-directory of /webroot.

```
docker run --mount type=bind,source=$LICENSEFILE,target=/maple/license/license.dat,readonly \
    --mount type=bind,source=$CONTENTDIR,target=/webroot/content \
    --publish $HOSTPORT:8080 \
    --rm \
    maplesoft/maplenet:$IMAGETAG
```

With this configuration, the files in the \$CONTENTDIR directory are available under

```
http://localhost:$HOSTPORT/content
```

If you want to be able to navigate the directory structure via the web browser you can enable directory listings using the MAPLENET WEBSERVER ENABLEDIRECTORYLISTING variable.

With this configuration the default locations of MapleNet's libraries are unaffected by the mount. However this does leave the MapleNet landing page and example document on the server. If you want to replace the entire /webroot directory, the following configuration will do that.

### Mounting on top of /webroot

Replacing /webroot completely will hide the JavaScript libraries required for document rendering in MapleNet. Therefore you will need to either use a Content Delivery Network (see next configuration) or copy those libraries into your content directory so they continue to be available when /webroot is hidden. To copy the libraries from the Docker image, we first need to start the image. This is only to access the files, so a simple docker run command is sufficient.

```
docker create --name copy_container \
    --rm maplesoft/maplenet:$IMAGETAG
```

We use the --name option to give the container a easy to remember name. We can now copy the directory containing the MapleNet libraries to the directory of content we want to mount on top of /webroot.

```
docker cp -a copy_container:/webroot/mapleonline $CONTENTDIR
docker cp -a copy_container:/webroot/MathJax $CONTENTDIR
```

#### Now stop this container

```
docker stop copy container
```

There should now be directories named mapleonline and MathJax within \$CONTENTDIR containing the JavaScript libraries from the Docker container.

Now we can start the Docker container with \$CONTENTDIR replacing /webroot

```
docker run --mount type=bind,source=$LICENSEFILE,target=/maple/license/license.dat,readonly \
    --mount type=bind,source=$CONTENTDIR,target=/webroot \
    --publish $HOSTPORT:8080 \
    --rm \
    maplesoft/maplenet:$IMAGETAG
```

With this configuration, the \$CONTENTDIR directory is the root of the files served by MapleNet.

#### Using a Content Delivery Network for JavaScript libraries

If you are able to use a Content Delivery Network (CDN) to host MapleNet's JavaScript libraries this can simplify the process of replacing /webroot as the MapleNet content is no longer require to exist within the Docker container. However to place the content on a CDN, it still needs to be extracted from the Docker image as described above. To use a CDN, the following command should be used

```
docker run --env MAPLENET_WEBSERVER_MAPLECLOUDCDN=$MAPLEONLINECDNURL \
--env MAPLENET_WEBCLIENT_CONFIGURATION="MathJaxCDN=$MATHJAXCDNRURL" \
--publish $HOSTPORT:8080 \
--mount type=bind, source=$LICENSEFILE, target=/maple/license/license.dat, readonly \
--mount type=bind, source=$CONTENTDIR, target=/webroot \
```

```
--rm \
maplesoft/maplenet:$IMAGETAG
```

### **Logging Configuration**

The following example configures the json-file logger (the docker default) to perform log rotation with three log files each with a maximum size of 10 Mb. Thus if the current log file reaches 10 Mb and there are already three log files, the oldest is deleted an a new log file is created.

```
docker run --log-opt max-size=10m \
    --log-opt max-file=3 \
    --mount type=bind,source=$LICENSEFILE,target=/maple/license/license.dat,readonly \
    --mount type=bind,source=$CONTENTDIR,target=/webroot \
    --publish $HOSTPORT:8080 \
    --rm \
    maplesoft/maplenet:$IMAGETAG
```

The MapleNet container can also be configured to pass its logs to standard logging facilities, for example

```
docker run --log-driver syslog \
   --mount type=bind, source=$LICENSEFILE, target=/maple/license/license.dat, readonly \
   --mount type=bind, source=$CONTENTDIR, target=/webroot \
   --publish $HOSTPORT:8080 \
   --rm \
   maplesoft/maplenet:$IMAGETAG
```

For a complete list of supported logging facilities, see the docker log driver documentation:

https://docs.docker.com/config/containers/logging/configure/

## 6.2 Basic Compute Hosting

This example configuration is for MapleNet's compute API. The primary concern for the compute API is usually resource limits. The following command starts MapleNet with restricted compute limits of 5 seconds of compute time and 500 MiB of memory.

```
docker run --env MAPLENET_POOL_COMPUTATIONTIMELIMIT=5 \
    --env MAPLENET_COMPUTEENGINE_DATALIMIT=500 \
    --mount type=bind,source=$LICENSEFILE,target=/maple/license/license.dat,readonly \
    --publish $HOSTPORT:8080 \
    --rm \
    maplesoft/maplenet:$IMAGETAG
```

### **Cross-Origin Resource Sharing (CORS)**

Cross-Origin Resource Sharing is a mechanism for allowing web applications running on one domain to access web services running on another. Normally web browsers do not allow applications to access services running on different domain. CORS allows the service to state if a domain is allowed to make requests to the server. This may be important for the compute service if users have written web applications hosted on other domains and want access the compute service. By default MapleNet is configured to not allow requests from different domains.

The following configuration allow requests from any domain

```
docker run --env MAPLENET_WEBSERVER_CORS_ALLOWORIGIN="*" \
    --mount type=bind, source=$LICENSEFILE, target=/maple/license/license.dat, readonly \
    --mount type=bind, source=$CONTENTDIR, target=/webroot \
    --publish $HOSTPORT:8080 \
    --rm \
    maplesoft/maplenet:$IMAGETAG
```

If you have a list of domains you are willing to accept requests from you can use a comma separated list of domain names

```
docker run --env MAPLENET_WEBSERVER_CORS_ALLOWORIGIN="domain1.com, domain2.com, domain3.com" \
    --mount type=bind, source=$LICENSEFILE, target=/maple/license/license.dat, readonly \
    --mount type=bind, source=$CONTENTDIR, target=/webroot \
    --publish $HOSTPORT:8080 \
    --rm \
    maplesoft/maplenet:$IMAGETAG
```

## 6.3 Adding Maple Libraries and Help Databases

Users can add Maple libraries and help databases to MapleNet. Adding Maple libraries allows hosted documents and compute requests to access the Maple functionality in those libraries. Adding help databases allows MapleNet to host Maple help pages for display in browsers. In this example we will simply add the user libraries and help databases to the Maple library directory. For this example, we'll use \$MAPLELIBRARYDIR to represent the path to a Maple library (.mla) \$MAPLEHELPDIR to represent a the path to a Maple help database (.help) \$MAPLEHELP.

```
docker run --mount type=bind,source=$LICENSEFILE,target=/maple/license/license.dat,readonly \
    --mount type=bind,source=$CONTENTDIR,target=/webroot \
    --mount type=bind,source=$MAPLELIBRARYDIR/$MAPLELIBRARY,target=/maple/lib/$MAPLELIBRARY \
    --mount type=bind,source=$MAPLEHELPDIR/$MAPLEHELP,target=/maple/lib/$MAPLEHELP \
    --publish $HOSTPORT:8080 \
    --rm \
    maplesoft/maplenet:$IMAGETAG
```

Multiple libraries and help database can be added by having multiple mount commands.

Care must be taken to not override the default Maple libraries (maple.mla, update.mla, MathematicalFunctions.mla or MTM.mla) as this would remove Maple (and MapleNet) functionality. If the name of your library conflicts with an existing Maple library, you can simply mount it with a different name.

```
docker run --mount type=bind, source=$LICENSEFILE, target=/maple/license/license.dat, readonly \
    --mount type=bind, source=$CONTENTDIR, target=/webroot \
    --mount type=bind, source=$MAPLELIBRARYDIR/maple.mla, target=/maple/lib/mymaple.mla \
    --publish $HOSTPORT:8080 \
    --rm \
    maplesoft/maplenet:$IMAGETAG
```

### Changing the URL for the Help Database

If you are hosting a help database, you can change the value of URL that MapleNet uses for help by using the WebClient.HelpUrl command parameter.

For example, to instruct MapleNet to use "http://exampledatabase.com/help" as the help database URL:

```
docker run --mount type=bind, source=$LICENSEFILE, target=/maple/license/license.dat, readonly
--publish $HOSTPORT:8080 maplesoft/maplenet:$IMAGETAG
--WebClient.HelpUrl "http://exampledatabase.com/help"
```

(6.1)

## 6.4 Enabling the Upload Page

MapleNet includes an upload page that allows users to upload Maple documents to MapleNet from their web browsers. To enable this feature the MAPLENET WEBSERVER ENDPOINTS UPLOAD variable must be set. In addition, the upload page displays the contents of the upload directory if MAPLENET WEBSERVER ENABLEDIRECTORYLISTING is set.

```
docker run --env MAPLENET WEBSERVER ENDPOINTS UPLOAD=true \
  --env MAPLENET WEBSERVER ENABLEDIRECTORYLISTING=true \
  --mount type=bind, source=$LICENSEFILE, target=/maple/license/license.dat, readonly \
  --mount type=bind, source=$CONTENTDIR, target=/webroot/content \
  --publish $HOSTPORT:8080 \
  maplesoft/maplenet:$IMAGETAG
```

With these variables set, the upload page

```
http://$HOSTNAME/mapleonline/upload/upload.html
```

will be fully functional.

By default the upload directory lives within the docker container, thus when the container is restarted any uploads are lost. To have the uploaded content persist between MapleNet restarts, mount a host directory on top of the upload directory. With this, the uploads are saved to the host directory. If /webroot is replaced with a host directory (as described above), uploads will be stored into the host directory. If that is not the case, the following command mounts the \$UP-LOADDIR from the host machine on top of the MapleNet upload directory.

```
docker run --env MAPLENET WEBSERVER ENDPOINTS UPLOAD=true \
   --env MAPLENET WEBSERVER ENABLEDIRECTORYLISTING=true \
  --mount type=bind, source=$LICENSEFILE, target=/maple/license/license.dat, readonly \
  --mount type=bind, source=$CONTENTDIR, target=/webroot/content \
  --mount type=bind, source=$UPLOADDIR, target=/webroot/worksheet/upload \
  --publish $HOSTPORT:8080 \
   --rm \
   maplesoft/maplenet:$IMAGETAG
```

## 6.5 Security Options

The following options implement the suggested configuration in the Security section of the Administrators Guide. It also mounts \$CONTENTDIR on top of /webroot as described above.

```
docker run --env MAPLENET ENDPOINTS COMPUTE=false \
   --env MAPLENET ENDPOINTS HELP=false \
   --env MAPLENET DOCUMENTENGINE CPULIMIT=120 \
   --env MAPLENET DOCUMENTENGINE DATALIMIT=2048 \
   --mount type=bind,source=$LICENSEFILE,target=/maple/license/license.dat,readonly \
   --mount type=bind, source=$CONTENTDIR, target=/webroot \
   --publish $HOSTPORT:8080 \
```

--rm \

maplesoft/maplenet:\$IMAGETAG

## 6.6 Troubleshooting

### **Docker not starting**

Error: Bind for \$HOSTPORT failed: port is already allocated

The port you specified for MapleNet to listen on is already in use. This could be caused by an existing MapleNet instance using the same port. Running

docker ps

will show all the running Docker containers as well as the port they are using. You can use docker stop to stop a running container or select a different port for MapleNet.

#### MapleNet is not starting

#### Error: The license file, /maple/license/license.dat, does not exist

This indicates that MapleNet was unable to locate a valid license. Make sure you completed the installation step to obtain a valid license and that it was correctly mounted into the Docker container.

#### Error: Unable to create compute cache directory

If you are mounting on top of /webroot, MapleNet needs to be able to create directories in the mounted directory. The permissions on the \$CONTENTDIR may be preventing MapleNet from doing so.

#### **Performances Issues**

#### Error: Users seeing "Time out" errors when accessing MapleNet

When users see time out errors when connecting to MapleNet, this usually indicates that MapleNet is overloaded. There are a few configuration options that may be able to solve these issues.

MAPLENET\_WEBSERVER\_NUMTHREADS: The MapleNet web server has a limited number of threads to handle incoming connections. If you are handling a large number of incoming connections you may need to increase this value. Be aware that increasing the number of web server threads also increases the amount of memory MapleNet will use.

MAPLENET\_POOL\_MAXENGINES: MapleNet maintains a pool of Maple engines. If there are a large number of open documents, it is possible to reach this limit. Increasing this limit will allow more users to have open documents on MapleNet. Each running Maple engine requires memory, so this will also lead to higher memory usage. This variable does not effect the maximum number of **running** engines, simply the maximum number of open engines.

MAPLENET\_POOL\_QUEUETIMELIMIT: MapleNet has a limit on the number of engines that can run at the same time (limited by the MapleNet license). When MapleNet runs a command it may need to wait if the maximum number of engines are already running. This variable determines how long MapleNet should wait for an available engine before aborting.

MAPLENET\_WEBSERVER\_REQUESTTIMEOUTMS: This variable limits how long MapleNet keeps a connection open when it stops receiving messages from a client. The MapleNet client sends regular messages to keep the connection alive and these are normally sufficient. However if users have low speed or unreliable connections, this timeout may be exceeded, and the connection closed.

#### MapleNet memory usage

MapleNet allows multiple users to run commands in Maple on a single server. This can use a lot of memory, potentially making the host machine unstable. If you have problems with excessive memory usage, you can try adjusting the following variables.

MAPLENET\_POOL\_MAXENGINES: Reduce the maximum number of open Maple engines, with the trade off of allowing fewer users to access MapleNet.

MAPLENET\_COMPUTEENGINE\_DATALIMIT and MAPLENET\_DOCUMENTENGINE\_DATALIMIT: These variables limit the amount of memory a single compute or document engine can use. Setting these limits will stop individual connections from using a large amount of memory, with the trade off that large computations may not be able to finish.

MAPLENET\_ENGINE\_JAVADATALIMIT: If you see mjava processes consuming large amounts of memory, adjusting this variable may help. In some circumstances (machines with a large amount of memory) the java virtual machine may use a large amount of memory instead of collection more quickly. This variable forces java to work within a smaller memory footprint.

#### Increase the number of allowed running engines

If the none of the suggestions above help, and you are seeing high load on the machine, then you many need to increase the number of licensed running engines. Before doing this, verify that during peak load times, you are seeing one running engine for each allowed running engine in your license. The easiest way to do this is to look at the MapleNet monitoring page. In the limiter section you should see three values, maxRunningEngines, runningEngines and

waitingEngines. If waitingEngines is greater than 0, then MapleNet is running at or beyond it optimal its capacity. You may need to increase your number of licensed engines to allow more engines to run in parallel. This only makes sense if you also have available CPU resources. MapleNet is designed to run with one core per running engine. Running MapleNet with more allowed running engines than CPU cores is not suggested, and will not increase performance.

# 7 Copyright

# 7.1 Client Side Software Copyright Statements

# error\_prone\_annotations

http://www.apache.org/licenses/LICENSE-2.0

# j2objc-annotations 1.3

Copyright © 2015 Google, Inc.

http://www.apache.org/licenses/LICENSE-2.0

# guava 23.0

Copyright © 2017 Google, Inc

http://www.apache.org/licenses/LICENSE-2.0

# guava-gwt 23.0

Copyright © 2017 Google, Inc.

http://www.apache.org/licenses/LICENSE-2.0

# gwtquery 1.5 beta 1

Copyright © 2017 Google, Inc

http://www.apache.org/licenses/LICENSE-2.0

# gwtexporter 2.5.0

Copyright © 2007 Timepedia.org

http://www.apache.org/licenses/LICENSE-2.0

# eventbinder 1.10

Copyright © 2014 Google, Inc.

http://www.apache.org/licenses/LICENSE-2.0

# akjava

Copyright © 2011- 2013 Aki Miyazaki

http://www.apache.org/licenses/LICENSE-2.0

# gwt-log 3.3.2

Copyright © 2014 Google, Inc.

http://www.apache.org/licenses/LICENSE-2.0

# **GWT 2.8.1**

Copyright © Google, Inc.

http://www.apache.org/licenses/LICENSE-2.0

# 7.2 Server Side Software Copyright Statements

# **Maple Licensed Code**

Maple/MapleNet has licensed code from the following sources:

#### Star Division GmbH

• Portions Copyright © 1991 - 1994 by Star Division GmbH.

#### **Mathematics Dictionary**

The mathematics dictionary utilized both in whole and in parts within the Help system of Maple is utilized with the
permission of MathResources Inc., and the authors of the database Borwein, Dr. Jonathan and Borowski, Mr. Ephraim
(1997), The MathResource: Interactive Math Dictionary. Nova Scotia: MathResources Inc. (www.mathresources.com).

#### **FLEXIm**

• FLEXIm Copyright © 1994, 2004 by Macrovision Corporation.

#### Intel

- Intel® MKL Copyright © 1999, 2000-2008 Intel Corporation. All rights reserved.
- Intel® IPP Copyright © 2012 Intel Corporation. All rights reserved.
- Intel® RunTime Copyright © 2012 Intel Corporation. All rights reserved.

#### **Dr. Piet Jonas**

WMFWriter

http://piet.jonas.com/WMFWriter/WMFWriter.html

#### **Microsoft**

· MSVC Redistributable

Microsoft Software License Terms MSVC 2013

Microsoft Software License Terms MSVC 2015

# **NICONET**

NICONET

The Maple routines LinearAlgebra[CARE] and LinearAlgebra[DARE] are based on the SLICOT library. All rights, title and interest in and to SLICOT is, and shall at all times remain, the sole and exclusive property of NICONET as the developers of the software library. Maplesoft shall have all right, title and interest in and to any modifications, error corrections, derivatives, or enhancements made from or to SLICOT by Maplesoft.

http://www.niconet-ev.info/en/

http://www.slicot.org/

#### **TeamDev**

JNIWrapper

https://www.teamdev.com/jniwrapper-licence-agreement

# **Open Source**

# **Abseil Python Common Libraries**

Abseil Python Common Libraries (absl-py) - © 2018 The Abseil Authors

https://github.com/abseil/abseil-py

Apache License Version 2.0

# Adaptive Precision Floating-Point Arithmetic and Fast Robust Predicates for Computational Geometry

This code is in the <u>public domain</u>

https://www.cs.cmu.edu/%7Equake/robust.html

### Apache Batik

• Apache Batik 1.10 - Copyright © 2002-2018 The Apache Software Foundation.

http://xmlgraphics.apache.org/batik/

Apache License Version 2.0

# **Apache Commons Codec**

• Apache Commons Codec 1.8 - Copyright © 2002-2013 The Apache Software Foundation.

http://commons.apache.org/proper/commons-codec/archives/1.8/index.html

Apache License Version 2.0

#### **Apache Commons IO**

• Apache Commons IO 2.4 - Copyright © 2002-2014 The Apache Software Foundation.

http://commons.apache.org/proper/commons-io/

Apache License Version 2.0

# Apache FOP

• Apache FOP - Copyright © 1999-2010 The Apache Software Foundation

http://xmlgraphics.apache.org/fop/

Apache License Version 2.0

# Apache log4j

• Apache log4j 1.2.3 - Copyright © 1999-2012 The Apache Software Foundation

http://logging.apache.org/log4j/1.2/

Apache License Version 2.0

# **Apache POI**

• Apache POI 3.17 - Copyright © 2002-2010 The Apache Software Foundation.

http://poi.apache.org/

Apache License Version 2.0

# **Apache Xerces2 Java**

• Apache Xerces2 Java Parser 2.3.0 - Copyright © 1999-2003 The Apache Software Foundation.

http://xerces.apache.org/xerces2-j

Apache License Version 2.0

# Apache Xalan-Java

• Apache Xalan-Java - Copyright © 1999-2014 The Apache Software Foundation. All rights reserved.

https://xalan.apache.org/

Apache License Version 2.0

#### **Apache XMLBeans**

Apache XMLBeans 2.3.0 - Copyright © 2004 The Apache Software Foundation. All rights reserved.

http://xmlbeans.apache.org/

XMLBeans NOTICE

Apache License Version 2.0

#### arb

• C library for arbitrary-precision interval arithmetic.

Copyright © 2012-2018, Fredrik Johansson

The **arb** library is distributed under the terms of the GNU Lesser General Public License Version 2.1. In accordance with this license, we are making the version of the arb source code that Maple uses available for download at <a href="http://www.maplesoft.com/support/downloads/source">http://www.maplesoft.com/support/downloads/source</a>.

GNU Lesser General Public License

#### astor -- AST observe/rewrite

Coyright © 2012, Patrick Maupin

Coyright © 2013, Berker Peksag

Coyright © 2008, Armin Ronacher

https://github.com/berkerpeksag/astor

BSD License (3-Clause)

#### **ATLAS**

ATLAS Automatically Tuned Linear Algebra Software Copyright © 1998-2008 R. Clint Whaley.

http://math-atlas.sourceforge.net

ATLAS License Agreement

# **Beautiful Soup**

• Copyright © 2004-2018 Leonard Richardson. Distributed under the terms of the MIT License.

Beautiful Soup incorporates code from the html5lib library, which is also made available under the MIT license. Copyright © 2006-2013 James Graham and other contributors.

#### **BLAD**

· BLAD, BMI

The Maple package Differential Algebra uses the **BLAD** and **BMI** libraries. These libraries are free and are protected under the GNU Lesser General Public License Version 2.1.

In accordance with this license, we are making the versions of the BLAD and BMI source code that Maple uses available for download at http://www.maplesoft.com/support/downloads/source. A copy of the license file for each is included (see "COPYING.LIB").

GNU Lesser General Public License

#### bleach

Copyright © 2014-2016, Mozilla Foundation. Distributed under the terms of the Apache License Version 2.0.

• Boost - Copyright © 1999-2015 Boost contributors

http://www.boost.org/

Boost License Agreement

#### Civetweb

Copyright © 2013-2018 The CivetWeb developers

https://github.com/civetweb/civetweb

#### **CLAPACK**

CLAPACK

Maple uses portions of the CLAPACK library. For more information, see LAPACK Users' Guide, Third Edition by Anderson, E.; Bai, Z.; Bischof, C.; Blackford, S.; Demmel, J.; Dongarra, J.; Du Croz, J.; Greenbaum, A.; Hammarling, S.; McKenney, A.; and Sorensen, D. or visit:

http://www.netlib.org/lapack/lug/

http://www.netlib.org/clapack/

CLAPACK License Agreement

http://www.netlib.org/lapack/

LAPACK License

#### ControlsFX

• ControlsFX - Copyright © 2013, 2014

http://fxexperience.com/controlsfx/

ControlsFX License

# CoolProp

CoolProp

The Maple package Thermophysical Data uses the Cool Prop library. For more information, see <a href="http://www.coolprop.org/">http://www.coolprop.org/</a> or the citation below.

The license for the CoolProp library is available on the License-CoolProp help page.

Bell, Ian H.; Wronski, Jorrit; Quoilin, Sylvain; and Lemort, Vincent. **Pure and Pseudo-pure Fluid Thermophysical Property Evaluation and the Open-Source Thermophysical Property Library CoolProp**. Industrial & Engineering Chemistry Research, Vol. **53** No. *6* (2014), pp. 2498--2508; <a href="http://www.coolprop.org/">http://www.coolprop.org/</a>.

#### Cuba

• Cuba

Maple uses the **Cuba** library, developed by Thomas Hahn and distributed via <a href="http://www.feynarts.de/cuba/">http://www.feynarts.de/cuba/</a>. It is distributed under the terms of the **GNU Lesser General Public License Version 3**. In accordance with this license, we are making the version of the **Cuba** source code that Maple uses available for download via <a href="http://www.maplesoft.com/support/downloads/source">http://www.maplesoft.com/support/downloads/source</a>. A copy of the license file is included in the archive available there (see "COPYING").

GNU Lesser General Public License version 3

#### **CUDA**

• CUDA

The Maple package CUDA uses the CUDA® library from NVIDIA®.

https://developer.nvidia.com/cuda-toolkit

**NVIDIA** License

#### **cURL**

• cURL 7.62.0 Copyright 1996 - 2018 David Stenberg and others (see <u>THANKS</u> page)

https://curl.haxx.se/

cURL License

#### **DocBook XSL Stylesheets**

Copyright © 1999-2007 Norman Walsh

Copyright © 2003 Jiří Kosek

Copyright © 2004-2007 Steve Ball

Copyright © 2005-2009 The DocBook Project

DocBook XSL Stylesheets License Agreement

http://docbook.sourceforge.net/

#### dom4j

• dom4j Copyright © 2001 - 2016 by MetaStuff, Ltd. and DOM4J contributors. All Rights Reserved.

dom4j Copyright and License Agreement

# enum34

• Copyright © 2013, Ethan Furman. Distributed under the terms of the BSD License (3-Clause).

#### f2c

• f2c Copyright © 1990 - 1997 by AT&T, Lucent Technologies and Bellcore.

f2c Copyright and License Agreement

# **FLINT**

FLINT: Fast Library for Number Theory

FLINT is a C library for doing number theory, maintained by William Hart.

The FLINT library is distributed under the terms of the GNU Lesser General Public License Version 2.1. In accordance with this license, we are making the version of the FLINT source code that Maple uses available for download at http://www.maplesoft.com/support/downloads/source.

GNU Lesser General Public License

#### **FreeHEP**

• The FreeHEP Java library is distributed under the terms of the GNU Lesser General Public License Version 2.1. In accordance with this license, we are making the version of the **FreeHEP** source code that Maple uses available for download at http://www.maplesoft.com/support/downloads/FreeHEP.html. A copy of the license file is included (see "COPYING.LIB").

GNU Lesser General Public License

#### gast

Copyright serge-sans-paille. Distributed under the terms of the BSD License (3-Clause).

https://pypi.org/project/gast/

#### **GCC**

The GCC Runtime Libraries - Copyright © 2009 Free Software Foundation, Inc.

The GCC Runtime Libraries source code is distributed under the GNU General Public License version 3 with the additional permission of the GCC Runtime Library Exception.

In accordance with this license, we are making the version of the GCC source code that Maple uses available for download at http://www.maplesoft.com/support/downloads/source. A copy of the license file is included (see "COPYING.RUNTIME").

GNU Lesser General Public License version 3

GCC Runtime Library Exception

http://gcc.gnu.org

#### **GeoNames**

All works from GeoNames are licensed under the Creative Commons Attribution 3.0 License.

http://www.geonames.org/

CC BY 3.0

#### **GL2PS C library**

• Copyright © 2003 Christophe Geuzaine

In accordance with this license, we are making the version of the GL2PS source code that Maple uses available for download at http://www.maplesoft.com/support/downloads/source. A copy of the license file is included (see "COPYING.GL2PS").

GL2PS License Agreement

#### **GMP**

• **GMP** 5.1.1 Copyright © 1996 - 2013.

The **GMP** library is distributed under the terms of the **GNU Lesser General Public License Version 3**. In accordance with this license, we are making the version of the **GMP** source code that Maple uses available for download at <a href="http://www.maplesoft.com/support/downloads/GMP.html">http://www.maplesoft.com/support/downloads/GMP.html</a>. A copy of the license file is included (see "COPYING.LIB").

GNU Lesser General Public License version 3

# google

· Google search from Python.

Copyright © 2018 Mario Vilas. Distributed under the terms of the BSD License (3-Clause).

https://breakingcode.wordpress.com/2010/06/29/google-search-python/

# grpcio

• Copyright © 2015 - 2018 the gRPC authors.

Distributed under the terms of the Apache License Version 2.0.

https://pypi.org/project/grpcio/

# **Henry Spencer**

• Regular expression code. Copyright © 1986, 1993, 1995 by University of Toronto. Written by Henry Spencer.

Henry Spencer Permission Statement

#### html5lib

• Copyright © 2006-2013 James Graham and other contributors.

Distributed under the terms of the MIT License.

https://pypi.python.org/pypi/html5lib

#### ICU

• International Components for Unicode

Copyright © 1995-2015 International Business Machines Corporation and others

ICU License

http://site.icu-project.org/

#### Info-Zip

• Info-Zip - Copyright © 1990-2009 Info-ZIP. All rights reserved.

http://www.info-zip.org/

Info-Zip License

#### **iText**

• iText Library - Copyright © 1999-2009 by Bruno Lowagie and Paulo Soares. All rights reserved.

The iText library is distributed under the terms of the GNU Lesser General Public License Version 2.1. In accordance with this license, we are making the version of the iText source code that Maple uses available for download at http://www.maplesoft.com/support/downloads/source. A copy of the license file is included (see "COPYING.LIB").

GNU Lesser General Public License

http://www.itextpdf.com/

#### Java

• Java is a registered trademark of Oracle and/or its affiliates.

Oracle Binary Code License Agreement for the Java SE Platform Products and JavaFX

#### JavaMail

JavaMail uses several licenses:

- Most of the JavaMail source code is licensed under the CDDL license and the GPLv2 with Classpath Exception license; see the license information at the top of each source file.
- The source code for the demo programs is licensed under the BSD license; again, the license is in each source file.
- The binary jar files published to the Maven repository are licensed under the same CDDL and GPLv2+CE licenses as the corresponding source code; see the file META-INF/LICENSE.txt in each jar file.
- The JavaMail API specification is licensed under the standard JCP Specification License.

You'll find the text of the CDDL and GPLv2+CE licenses in the workspace in the file mail/src/main/resources/META-INF/LICENSE.txt. The specification license is in the workspace at mail/src/main/java/doc-files/speclicense.html. Don't let the presence of these license files in the workspace confuse you into thinking that they apply to all files in the workspace.

In accordance with the CDDL, we are making the version of the JavaMail source code that Maple uses available for download at <a href="http://www.maplesoft.com/support/downloads/source">http://www.maplesoft.com/support/downloads/source</a>.

The BSD License

JavaMail CDDL and GPLv2 with Classpath Exception

JCP Specification License

#### **JOGL**

• JOGL (Java Binding for the OpenGL) is distributed under the terms of the **JOGL License**.

JOGL License

http://jogamp.org/jogl/www/

• This software is based in part on the work of the Independent JPEG Group.

#### jsmn

• JSON parser - http://zserge.com/jsmn.html

Copyright © 2010 Serge A. Zaitsev. Distributed under the terms of the MIT License.

#### jsoup: Java HTML Parser

jsoup HTML parser copyright © 2009-2016 Jonathan Hedley

The jsoup code-base (include source and compiled packages) are distributed under the open source MIT License.

https://jsoup.org/

# **JUnit**

• JUnit unit testing framework - <a href="http://www.junit.org/">http://www.junit.org/</a>

Distributed under the terms of the Eclipse Public License - v 1.0.

http://www.junit.org/

#### latex2mathml

• Copyright © 2016-2019 Ronie Martinez. Distributed under the terms of the MIT License.

https://pypi.org/project/latex2mathml/

# **L2FProd Common Components**

L2FProd 7.3 - Copyright © 2004-2007 L2FProd.com

Apache License Version 1.1

https://github.com/l2fprod/l2fprod-common

# json-simple

JSON.simple - A simple Java toolkit for JSON

Apache License Version 2.0

https://code.google.com/archive/p/json-simple/

### Libexslt

• Libexslt - Copyright © 2001-2002 Thomas Broyer, Charlie Bozeman and Daniel Veillard. All Rights Reserved.

Libexslt License Agreement

http://xmlsoft.org/XSLT/EXSLT/index.html

#### **LibJPEG**

• Copyright © 1991-1998, Thomas G. Lane.

LibJPEG License Agreement

http://libjpeg.sourceforge.net/

http://www.ijg.org/

# libpng

• libpng version 1.6.35 - July 15, 2018

Copyright © 1998-2018 Glenn Randers-Pehrson

(Version 0.96 Copyright © 1996, 1997 Andreas Dilger)

(Version 0.88 Copyright © 1995, 1996 Guy Eric Schalnat, Group 42, Inc.)

libpng License Agreement

http://www.libpng.org/pub/png/libpng.html

# LibTIFF

• Copyright © 1988-1997 Sam Leffler and Copyright © 1991-1997 Silicon Graphics, Inc.

LibTIFF License Agreement

http://www.libtiff.org/

#### Libxml2

• Copyright © 1998-2012 Daniel Veillard. All Rights Reserved.

Libxml2 License Agreement

http://xmlsoft.org/

#### Libxslt

• Libxslt - Copyright © 2001-2002 Daniel Veillard. All Rights Reserved.

Libxslt License Agreement

http://xmlsoft.org/XSLT/

#### **LibYAML**

• LibYAML - YAML 0.2.1 parser - <a href="http://pyyaml.org/wiki/LibYAML">http://pyyaml.org/wiki/LibYAML</a>

Copyright © 2017-2018 Ingy döt Net © 2006-2016 Kirill Simonov. Distributed under the terms of the MIT License.

#### LLVM

• LLVM - Copyright © 2003-2013 University of Illinois at Urbana-Champaign.

Clang - Copyright © 2007-2013 University of Illinois at Urbana-Champaign.

LLVM and Clang are distributed under the LLVM Release License.

LLVM Release License

http://llvm.org

http://clang.llvm.org

# **MapleSAT**

• MapleSAT - An efficient SAT solver based on MiniSat

Copyright © 2016, Jia Hui Liang, Vijay Ganesh

Distributed under the terms of the MIT License.

https://sites.google.com/a/gsd.uwaterloo.ca/maplesat/

# Markdown

Copyright 2007 - 2008 The Python Markdown Project (v. 1.7 and later)

Copyright 2004, 2005, 2006 Yuri Takhteyev (v. 0.2-1.6b)

Copyright 2004 Manfred Stienstra (the original version)

Distributed under the terms of the BSD License (3-Clause).

#### Mesa

• Mesa 7.2 - Copyright © 1999 - 2007 by Brian Paul

Copyright © 1994 - 1999 The XFree86 Project, Inc. All rights reserved.

Mesa Copyright and License Agreement

http://www.mesa3d.org/

# miGIF Compression

• mouse and ivo's GIF-compatible compression

-run length encoding compression routines-

Copyright © 1998 Intuit Inc.

miGIF Permission Statement

#### **MiniSat**

• MiniSat is a minimalistic, open-source SAT solver - http://minisat.se/

Copyright © 2003-2006, Niklas Eén, Niklas Sörensson

Copyright © 2007-2010, Niklas Sörensson

Distributed under the terms of the MIT License.

### Minizip

• Minizip - Copyright © 1998-2010 Gilles Vollant

Version 1.2.11

Minizip: zip.h Copyright and License Agreement

Minizip: unzip.h Copyright and License Agreement

http://www.winimage.com/zLibDll/minizip.html

#### MorphAdorner

· MorphAdorner

Copyright © 2006-2009 by Northwestern University. All rights reserved.

http://morphadorner.northwestern.edu/morphadorner/

MorphAdorner License Agreement

#### **MPFR**

The MPFR library is distributed under the terms of the GNU Lesser General Public License Version 2.1. In accordance with this license, we are making the version of the MPFR source code that Maple uses available for download at <a href="http://www.maplesoft.com/support/downloads/source">http://www.maplesoft.com/support/downloads/source</a>. A copy of the license file is included (see "COPYING.LIB").

GNU Lesser General Public License

http://www.mpfr.org/

# **Nauty**

• Nauty and Traces version 2.6r10, released November 25, 2017.

Nauty and Traces are programs for computing automorphism groups of graphs and digraphs. They can also produce a canonical label.

See Nauty Copyright and License Statement for details on copyright and licensing.

http://pallini.di.uniroma1.it/

# NumPy

• Copyright © 2005-2017, NumPy Developers.

Distributed under the terms of the BSD License (3-Clause).

# **Open Watcom**

Open Watcom is distributed under the terms of the Sybase Open Watcom Public License.

Sybase Open Watcom Public License

#### **Part Of Speech Database**

 Part Of Speech Database (<a href="http://wordlist.sourceforge.net/pos-readme">http://wordlist.sourceforge.net/pos-readme</a>), compiled by Kevin Atkinson (kevina@users.sourceforge.net).

The part-of-speech.txt file contains is a combination of "Moby TM Part-of-Speech II" and the WordNet database.

Part of Speech Database Copyright and License

#### pip

• Copyright © 2008 - 2018, the pip developers.

Distributed under the terms of the MIT License.

https://pypi.org/project/pip/

# **Protocol Buffers**

Protocol Buffers - Google data interchange format

Copyright 2008 - 2018, Google Inc. All rights reserved.

Protocol Buffers License Agreement

https://developers.google.com/protocol-buffers/

# Pthreads-win32

The **pthreads-win32** software is distributed under the terms of the GNU Lesser General Public License Version 2.1. In accordance with this license, we are making the version of the pthreads-win32 source code that Maple uses available for download at http://www.maplesoft.com/support/downloads/source. A copy of the license file is included (see "COPYING.LIB").

GNU Lesser General Public License

# **Python**

· Python

Copyright © 2001-2017 Python Software Foundation; All Rights Reserved

http://www.python.org/

Python License

#### QuantLib

• QuantLib - A free/open-source library for quantitative finance

http://quantlib.org/

QuantLib License

#### Qhull

- Qhull Copyright © 1993-2015 C.B. Barber and The Geometry Center.
- <a href="http://qhull.org/">http://qhull.org/</a>
- · Qhull License

# RSyntaxTextArea and AutoComplete

• RSyntaxTextArea - Copyright © 2012 Robert Futrell. All Rights Reserved.

RSyntaxTextArea Copyright and License Agreement

http://bobbylight.github.io/RSyntaxTextArea/

• AutoComplete - Copyright © 2012 Robert Futrell. All Rights Reserved.

AutoComplete Copyright and License Agreement

https://github.com/bobbylight/autocomplete

# **Setuptools**

• Copyright © 2016 Jason R Coombs < jaraco@jaraco.com>

Distributed under the terms of the MIT License.

# Six

• Copyright © 2010-2017 Benjamin Peterson

Distributed under the terms of the MIT License.

# Sliding Layout and Universal Tween Engine

· Sliding Layout - by Aurelien Ribon

http://github.com/AurelienRibon/sliding-layout

Apache License Version 2.0

• Universal Tween Engine - by Aurelien Ribon

http://code.google.com/p/java-universal-tween-engine/

Apache License Version 2.0

#### **SCOWL**

Spell Checking Oriented Word Lists (SCOWL). (<a href="http://wordlist.sourceforge.net/scowl-readme">http://wordlist.sourceforge.net/scowl-readme</a>)

Revision 7.1 (SVN Revision 161) January 6, 2011 by Kevin Atkinson (kevina@gnu.org)

SCOWL Copyright and License

#### **SQLite**

• SQLite

All of the code and documentation in SQLite has been dedicated to the public domain by the authors. All code authors, and representatives of the companies they work for, have signed affidavits dedicating their contributions to the public domain and originals of those signed affidavits are stored in a firesafe at the main offices of Hwaci. Anyone is free to copy, modify, publish, use, compile, sell, or distribute the original SQLite code, either in source code form or as a compiled binary, for any purpose, commercial or non-commercial, and by any means.

http://www.sqlite.org/

# **TensorBoard**

• Copyright 2018 The TensorFlow Authors. All rights reserved.

Distributed under the terms of the Apache License Version 2.0.

#### **TensorFlow**

• Copyright 2018 The TensorFlow Authors. All rights reserved.

Distributed under the terms of the Apache License Version 2.0.

#### termcolor

Copyright 2008 - 2011 Volvox Development Team.

Distributed under the terms of the MIT License.

#### Thumbnailator - a thumbnail generation library

Copyright © 2008-2015 Chris Kroells

Distributed under the terms of the MIT License.

https://github.com/coobird/thumbnailator/

#### Triangle

Maple includes triangular meshes generated by Triangle.

https://www.cs.cmu.edu/%7Equake/triangle.html

# UMFPACK, UFconfig, and AMD

UMFPACK Version 5.0.2 - Copyright © 1995-2006 by Timothy A. Davis. All Rights Reserved. Used by permission.

UFconfig Version 3.5.0 - Copyright © 2006-2009, Timothy A. Davis. All Rights Reserved. Used by permission.

AMD Version 2.2.1 - Copyright © 2009 by Timothy A. Davis, Patrick R. Amestoy, and Iain S. Duff. All Rights Reserved. Used by permission.

The UMFPACK library and supporting libraries UFconfig and AMD are distributed under the terms of the GNU Lesser General Public License Version 2.1. In accordance with this license, we are making the modified versions of the UFconfig, AMD and UMFPACK source code that Maple uses available for download at the following links:

http://www.maplesoft.com/support/downloads/UFconfig-3.5.0.zip

http://www.maplesoft.com/support/downloads/AMD.zip (a copy of the license file is included - see "README.txt")

http://www.maplesoft.com/support/downloads/UMFPACK.zip (a copy of the license file is included - see "README.txt")

The original code is available at: <a href="http://faculty.cse.tamu.edu/davis/SuiteSparse/">http://faculty.cse.tamu.edu/davis/SuiteSparse/</a>.

GNU Lesser General Public License

# Webencodings

• Copyright © 2012 by Simon Sapin

python-webencodings License

# Werkzeug

• Copyright © 2015 by the Werkzeug Team, see AUTHORS for more details.

Distributed under the terms of the BSD License (3-Clause).

#### wheel

• "wheel" copyright © 2012-2014 Daniel Holth <a href="mailto:dholth@fastmail.fm">dholth@fastmail.fm</a> and contributors.

Distributed under the terms of the MIT License.

#### **Z**3

• Z3 - Copyright © Microsoft Corporation. All rights reserved.

Distributed under the terms of the MIT License.

https://github.com/Z3Prover/z3/wiki

# zlib

zlib general purpose compression library

Copyright © 1995-2017 Jean-loup Gailly and Mark Adler

Version 1.2.11, January 15, 2017

zlib license

http://zlib.net/

#### **Font Licenses**

#### **Bitstream**

• DejaVu fonts

DejaVu fonts are copyright © 2003 by Bitstream, Inc. DejaVu changes are in public domain. Explanation of copyright is on <u>Gnome page on Bitstream Vera fonts</u>. Glyphs imported from Arev Fonts are copyright © Tavmjung Bah.

DejaVu Fonts Copyright and License Agreement

# STI Pub Companies

· STIX font

The STIX font is copyright © 2001-2010 by the STI Pub Companies, with portions copyright © 1998-2003 by Micro-Press, Inc. and copyright © 1990 by Elsevier, Inc.

STIX Font License

# The STIX Fonts Project

SIL Open Font License Version 1.1

| In day                                                    | CPU Limit,Example, 27                                  |
|-----------------------------------------------------------|--------------------------------------------------------|
| Index                                                     | Data Limit, 14                                         |
|                                                           | Data Limit,Example, 27                                 |
| ^                                                         | Disabling Maple Access to Operating System, 14         |
| A                                                         | Specifying Command Line Arguments, 14                  |
| Adding Content to MapleNet, 5                             | Enable Compute Endpoint, 8                             |
|                                                           | Example, 27                                            |
| C                                                         | Enable Document Endpoint, 8                            |
| Content Delivery Network, 8, 24                           | Enable Download Endpoint, 8                            |
| CORS, 9                                                   | Enable Help Endpoint, 8                                |
| Example, 25                                               | Example, 27                                            |
|                                                           | Enable sendfile Command, 8                             |
| D                                                         | Enable Upload Endpoints, 8                             |
| Data Limit for Java Operations, 13                        | File Not Found, 7                                      |
| docker compose file, 4                                    | Health Check Endpoints, 9                              |
| Docker Container, 1                                       | Injecting String into HTML Page Sent to Client, 10     |
| information                                               | Licensing, 7                                           |
| where to find, 1                                          | Managing Server Connections, 7                         |
| docker run command, 3                                     | Maple Configuration, 12                                |
| docker stack command, 4                                   | MapleNet Web Server Endpoints, 8                       |
| Document Hosting, 5                                       | Mapping Help Links in Worksheets to Webpages, 10       |
| 5.5.                                                      | Maximum Number of Maple Engines, 11                    |
| E                                                         | Maximum Number of Maple Engines for Image Plot         |
| Enable Directory Listings, 8, 23                          | Generation, 11                                         |
| Endpoints                                                 | Maximum Number of Threads Used for Accepting           |
| •                                                         | Connections, 7                                         |
| Compute, 8 Document, 8                                    | Overview, 7                                            |
| Download, 8                                               | Port for New Connections, 7                            |
| Help, 8                                                   | Set Client Configuration Values, 10                    |
| Upload, 8                                                 | Setting Maple libname Variable, 12                     |
| Environment Variables                                     | Setting Maximum Number of Running Engines, 11          |
| Base URL for JavaScript Library, 8                        | Setting Queue Time Limit, 11                           |
| Compute Engine, 13                                        | Setting Time Limit for Computations Related to Open    |
| Disabling Security, 13                                    | Document, 11                                           |
| Specify CPU Limit, 13                                     | Setting Time Limit for Compute Requests, 11            |
| Specify Caro Limit, 13 Specify Data Limit, 13             | Example, 25                                            |
| Specify Data Limit, 13<br>Specify Data Limit, Example, 25 | Setting up content directories, 7                      |
| Specifying Extra Command Line Arguments, 13               | Specify Java Data Limit, 13                            |
| Configuration Logging, 12                                 | Specify the File that Should be Executed When Starting |
| Disabling Logging, 12                                     | Maple Engine, 12                                       |
| Flushing Logs, 12                                         | SSL, 10                                                |
| Specify Log File, 12                                      | Certificate Authority Path, 10                         |
| Specifying Logging Level, 12                              | Check for Certificates, 10                             |
| Using Synchronous Logging, 12                             | Cypher List, 10                                        |
| Content Delivery Network, 8                               | Default Values for Certificate Authority Path and      |
| CORS                                                      | File, 10                                               |
| Allow Headers Header, 9                                   | Specify Certificate Authority File, 10                 |
| Allow Methods Header, 9                                   | Specify Minimum SSL Protocol Version Accepted          |
| Allow Origin Header, 9                                    | 10                                                     |
| Cross-origin Resource Sharing, 9                          | Specify the Maximum Depth of a Certificate Author-     |
| Directory Listings, 8                                     | ity File, 10                                           |
| Document Engine, 14                                       | Verify Connecting Clients Have Valid Signed Certi-     |
| CPU Limit, 14                                             | ficate, 10                                             |
| · · · · · · · · · · · · · · · · · ·                       | Web Server Request Timeouts 7                          |

Overview, 29

| Worksheet Template Location, 8  Example Configurations Basic Compute Hosting, 25 Content Delivery Network, 24 CORS, 25 Document Hosting, 23 Mounting as a subdirectory of webroot, 23 Mounting on top of webroot, 24 Overview, 23 Security Options, 27                                                                      | Performance Issues, 29 Time out errors, 29 Trusted Users, 15  U Untrusted Users, 15  W webroot directory, 7 |
|----------------------------------------------------------------------------------------------------|----------------------------------------------------------------------------------------------------|
| Health Check Endpoints, 9                                                                                                    |                                                                                                    |
| Managing MapleNet Server Connections Environment Variables, 7 MapleNet Overview, 1 MapleNet Basics, 3 Metrics and Monitoring Health Check, 17 Metrics Prometheus, 19 Monitoring, 18 Metrics and Monitoring Tools, 21 Mounting host directory as a subdirectory of webroot, 23 Mounting host directory on top of webroot, 24 |                                                                                                    |
| Overview MapleNet, 1                                                                                                    |                                                                                                    |
| Replacing the MapleNet Landing Page, 4                                                                                                    |                                                                                                    |
| Security Issues, 15 Set MathJax Version, 10 Starting MapleNet, 3 docker run command, 3 Starting the MapleNet docker compose file, 4 Stopping MapleNet, 4 Storing cache files, 7                                                                                                    |                                                                                                    |
| Troubleshooting Docker not starting, 28 MapleNet not starting, 28                                                                                                    |                                                                                                    |